# POPULATION ESTIMATION USING GEO-INFORMATICS WITH DIGITAL INSTRUMENT

A CASE STUDY OF KURMIN MASHI AREA.

BY

RAUPH OLASUNKANMI ADEBISI PGD/MCS/2001/1094

DEPARTMENT OF MATHEMATICS & COMPUTER SCIENCE FEDERAL UNIVERSITY OF TECHNOLOGY MINNA

November, 2003

# POPULATION ESTIMATION USING GEO-INFORMATICS WITH DIGITAL INSTRUMENT

A CASE STUDY OF KURMIN MASHI AREA.

BY

RAUPH OLASUNKANMI ADEBISI PGD/MCS/2001/1094

DEPARTMENT OF MATHEMATICS & COMPUTER SCIENCE FEDERAL UNIVERSITY OF TECHNOLOGY MINNA

November, 2003

### TABLE OF CONTENTS

| Certification  Dedication  Acknow  List of                                                                           | ation cation wition wledgement Table Figures                                                                                                    | v<br>vi<br>vii<br>viii     |
|----------------------------------------------------------------------------------------------------|----------------------------------------------------------------------------------------------------|----------------------------|
| CHAF                                                                                                    | PTER ONE                                                                                                    |                            |
| 1.0<br>1.1<br>1.2<br>121<br>1.3<br>1.4<br>1.41<br>1.42                                                               | INTRODUCTION. Brief on Kurmin Mashi Purpose and Back ground of Study. Research Questionnaire. Scope and Significance of the Project. Problems and Prospect of Population Census. Problems Associated with Population Census in Nigeria Prospect of Population Census.                                                                                                    | 3<br>5<br>6<br>7<br>7<br>8 |
| CHA                                                                                                    | PTER TWO                                                                                                    |                            |
| 2.0<br>2.1<br>2.2<br>2.3<br>2.3.1<br>2.3.2                                                                           | Literature Review  Review of Data Acquisition Using Aerial Photograph  Review of Statistical Methods and Tools  Review of Efforts to Improve on Census Exercise  Federal Government Efforts  National Population Commission's Efforts                                                                                                    | . 10<br>11<br>13<br>. 13   |
|                                                                                                    | PTER THREE                                                                                                    |                            |
| 3.0<br>3.1<br>3.1.1<br>3.2<br>3.2.1<br>3.2.2<br>3.2.3<br>3.2.4<br>3.3<br>3.3.1<br>3.3.2<br>3.3.3.3<br>3.3.4<br>3.3.5 | System Analyses and Design.  Methodology for Data Acquisition and Analysis.  Data Collection Method.  Procedure for data Analysis.  Graphical Presentation.  Regression Analysis.  Time Series Analysis.  Population Versus Time Hypothesis.  Computer Configuration.  Hardware's and Software's.  File Specification.  Structure of Database.  Input Specifications.  Output Specifications. | 19<br>20<br>20<br>22       |
|                                                                                                    | PTER FOUR                                                                                                    |                            |
| 4.0                                                                                                    | Data Presentation and Analysis                                                                                                    |                            |
| 4.1<br>4.2                                                                                                    | Tabular Presentation and AnalysisGraphical Presentation and Analysis                                                                                                    |                            |
| 4.2                                                                                                    | Regression Analysis                                                                                                    |                            |
| 4.4                                                                                                    | Time Series Analysis                                                                                                    |                            |
| 15                                                                                                    | Test of Hypothesis Using t-Test                                                                                                    | 20                         |

| CHA  | PTER FIVE                               |
|------|-----------------------------------------|
| 5.0  | Summary of Results31                    |
| 5.1  | Problems Encountered31                  |
| 5.2  | Conclusion and Recommendation32         |
| Refe | rences                                  |
| APPE | ENDICES                                 |
| (1)  | Administrative Map of Kaduna State      |
|      | Map of Kaduna North & South LGA.        |
| O    | Map of Kaduna South LGA.                |
|      | Aerial Photograph Showing Kurmin Marshi |
| (T)  | Map showing Sample Zones.               |
| 0    | Sample Questionnaire                    |
| (F)  | Program Implementation Technique        |
| T    | System Flowchart                        |
| C    | Program Listing                         |
| (P   | Sample Output.                          |

#### **DECLARATION**

I, Rauph Olasunkanmi Adebisi, hereby declare that this project titled 'Population Estimation Using Geo – Informatics with Digital Instrument' was carried by me unaided under the supervision of Dr Yomi Aiyesimi of the Department of Mathematics and Computer Science, Federal University of Technology, Minna.

Rauph O. Adebisi Declarant.

Date

#### **CERTIFICATION**

This is to certify that this project is the original work undertaken by Rauph Olasunkanmi Adebisi. [PGD/MCS/2001/2002/1094] under the supervision of Dr Yomi Aiyesimi. It has been prepared in accordance with the regulations governing the preparation of project in the Department of Mathematics and Computer Science and the School of Post Graduate Studies, Federal University of Technology, Minna. The project has been read and approved by ;-

| Dr. Yomi Aiyesimi<br>Supervisor       | Date |
|---------------------------------------|------|
| Mr L.N. Ezeako<br>Head of Department. | Date |
| External Examiner                     | Date |
| Dean Post Graduate School             | Date |

#### **DEDICATION**

I dedicate this project first and foremost to Almighty God; He made what looks an impossibility; 'Possible'. And to the memory of my late brothers and sister.

Abdul Moshood Adebisi; Mrs. Riskatu Abdul – Salam [Nee Adebisi]; Alhaji Teslim Adebisi. May God in his mercy rest your gentle souls in the garden of Al-Jannah.

#### ACKNOWLEDGEMENT

It has always being my desire to undertake a postgraduate programme in Computer Science since 1997, but a wish that has remained a dream.

This dream was however, realized in 2001, to God be the glory for keeping me alive and in good heath.

Dr Yomi Aiyesimi has been wonderful in the supervision of this project and the write – up, thanks for the relentless effort spent going through every written line and valuable advise.

Members of staff, Mathematics and Computer Science Department have being responsive to most of our ignorant questions, they include; Mr. L.N. Ezeako, Audu İsah, the course coordinator; Prince R. Badmus, Adam M. Saliu, Dr Akinwande, Mohammed Jiya, Professor Adeboye; Peter Ndajah, these people were nice.

I will also not forget the concern shown by Alhaji [Surveyor] M.O.Sanni, my Head of department. Surveyors; Winston Ayeni, R.K. Yusuf and Mallam Zayyana Kukasheka, they stood by me and kept encouraging me not to despair during those trying years. Surveyor Richard Akinroye and Lateef Ola-Ore Shittu and other members of staff of Topographic Science Department, I thank you. Hassan Aliyu and Kumai for your time. Mr. Philip Oloyede for tolerating my usage of his computer printer. May the gentle soul of our late Director, Surveyor J.D.J. Dashe rest with the Lord.

My very dear friends, Mr. James Olayemi, the made sure accommodation was never a nightmare, and Mr. Rasaq Olarinde for cheering me up, so that I am never lonely.

My family are not left out, my wife Detola; and our children, Bilkis; Rafiat; Mugniyu; Abdul – Malik; Riskat and Faridat. They have all suffered one form of deprivation during my frequent absence. Their sacrifice enabled me to achieve this noble objective.

To others too numerous to mention, may God in His mercy reward all of you abundantly.

#### LIST OF TABLES

| Table 1 | Final Result of 1991 Population Census for        |      |
|---------|---------------------------------------------------|------|
|         | Kaduna South LGA                                  | [23] |
| Table 2 | Final Result of 1991 Population Census for        |      |
|         | Kaduna State                                      | [24] |
| Table 3 | Projected Population Figures for                  |      |
|         | Kaduna State 1992 – 2001                          | [24] |
| Table 4 | Population Estimate from Aerial Photograph        | [25] |
| Table 5 | Population Derived Using 3% Projection Constant   | [26] |
| Table 6 | Reduced Derived and Projected Population Estimate | [26] |
| Table 7 | Predicted Population Estimate                     | [27] |
| Table 8 | Time Series Analysis                              | [28] |
|         |                                                   |      |

#### LIST OF FIGURES; -

- Administrative map of Kaduna State.
- Map showing Kaduna North and South LGA
- Map showing Kaduna South.
- Aerial photograph showing Kurmin Mashi.
- Aerial photograph of Zonal boundaries.
- Sketch map of the Enumeration Zones.

#### **Chapter One**

#### ABSTRACT.

Geo-informatics can be very useful for estimating population in fast growing newly build-up area of any third world cities. Reliable result can be achieved with the aid of an interface digital instrument to a photogrammetric stereoplotter. This enables digitization of all buildings or erected structures of habitable nature. Samples are then taken and from data acquired from a previous census, estimates can be derived. This method has proved to be faster than the conventional head-to-head count; it is cost effective, since manpower requirement is less. The use of digital instrument and appropriate computer softwares and techniques adds the convenience of this method.

#### 1.0 INTRODUCTION:

Population census in Nigeria has been a controversial issue from the first census conducted in 1911, ten years after the amalgamation of both south and northern protectorates. All other subsequent census conduct were greeted with the same skeptism, these includes those of 1921; 1931 & 1952/3.

The attainment of independence in 1960, and the population census that followed it in 1963/64 was marred by bitter disapproval of the resulting estimates, a controversy that almost tour our fragile unity into shreds. The question one may then ask is. Why are these controversies over census estimates so endemic in Nigeria? The answer according to Ahmadu Kurfi, "the linkage of population figures, to parliamentary representations and provision of social amenities to communities are perhaps the main cause of the controversy". He did not stop there, but further postulates that, "each region, each ethnic group within a region, and each community or clan within any administrative unit, whether village or town, endeavors to maintain a strong position Vis-à-vis its compeers during each census, and any result that disrupts this equilibrium will be challenge by those that become disadvantage "(2)

Also, the creation of states and local government areas councils, thus, turning most of our erstwhile towns or villages into state capitals or council headquarters'; this have led to serious population drift, from the rural area to these newly created capitals and headquarters', for white collar jobs.

It is also desired that in arriving at a credible estimate, certain analysis have to be made on the various components of population estimates and changes, in other to draw reasonable conclusion and take appropriate decisions. Some of these components may include the followings among others, birth or fertility rate; mortality; and migration (both immigration and emigration)

Therefore, the problem of population estimate has attracted the attention of photogrammetrist over the years, thus necessitating the need to seek alternative to physical enumeration or house-to-house head count. Therefore, the need for geo-informatics' approach is growing concurrently with an increase awareness of the dynamism of population growth. Aerial photograph therefore, serves as the most efficient and viable tool, for identifying; mapping and measuring of urban growth. "This as been found to be 100% faster than the traditional ground survey methods and the reliability of acquired data can easily be verified" (14) only that, the information about the inhabitants may not be derived directly from these photographs; other means have to be used to get these other information.

Therefore, population estimation base on the interpretation of aerial photographic images, of any chosen area, using "residential homogeneity with respect to population densities." (14) Considering the above, an analysis can be made, using available statistical analysis tool and computer software.

Analyzing the derived data, while considering the deferent components used in arriving at a preliminary estimate, requires, the application of some statistical inferences, this will enable the setting of a confidence level between the derived estimate and the actual census values; thereby providing the basis for future projection.

The use of computer facilitates the different statistical tests, the sampled survey data and derived population estimates were subjected to. Using the time series Analysis and regression model for analyzing the data collected, as enhanced the proficiency of observed data. Describing and controlling of data, based on the study of trends over time and thereby making predictions that are appropriate, for future projections; which is the central thrust of this project. The above were achieved, believing that with the appropriate computer software, the speed, accuracy, reliability and the high storage capacity of the computer will enhance the diligence of result.

Therefore, the visual basic version 5.0 was used in developing the programs for the project. Being a window based application software, as well as

the speed, accuracy, reliability and the high storage capacity of the computer will enhance the diligence of result.

Therefore, the visual basic version 5.0 was used in developing the programs for the project. Being a window based application software, as well as an object oriented programming language. The choice of Visual Basic 5.0 is because of the following derivable benefits:-

- It provides the user with a font end or user interface where entries can be made and out-puts viewed through forms & reports.
- (ii) It involves the programming of processes that enables users to automate any activity.
- (iii) It enable connection to any relational data base system such as Microsoft Access (Mdb); D Base (Dbf); paradox; Oracle and e.t.c, through its open database connection capability (ODBC).

#### 1.1 BRIEF ON KURMIN MASHI

Kaduna town is the capital of Kaduna State of Nigeria, but has nonetheless been the sit of government from time immemorial.

Kurmin Mashi is a sub-urban area within Kaduna Township, and located within the Kaduna South Local Government Area. It is one of the ten suburban areas that form the local government area.

It is bounded to the north by 81 Army Barracks and the Government College Kaduna to the south. The Western Bye pass, bounds it to the west and the Nigerian Defense Academy to the east.

The inhabitants are an admixture of the diverse cultures of Nigeria federation. Their social class ranges between petty traders; subsistence farmers; middle class and until recently some elite class. Majorities of the working class, works either, as civil servants;

Company employed; or self employed.

The traditional settlement, is not planned / layout. But the extension areas are planned layout with good access roads. The buildings are an admixture of nucleus family compound type; the room and

Par lour type or two / three bedrooms flats with some rooms and par lour in the same compound

#### 1.2 PURPOSE AND BACKGROUND OF THE STUDY.

Census result in Nigeria, as stated earlier have always been a controversial issue. This research therefore is targeted toward using sample survey carried out for small a village, and sub-urban areas in our different cities and towns across the country, using Geo-Informatics with area photography as the tool for data gathering.

As we all know that, human population is both the agent and beneficiary of planning efforts, derived from population census. Therefore the aim and objectives of the research project are:-

- (i) To use aerial photographs to acquire reliable data, about the population of any area.
- (ii) To draw analysis on acquired and existing data using the different determinant factors such as fertility rate, mortality rate, Migrations and economic development, to see the effect on population
- (iii) To determine population based on the factors stated above and be able to forecast or project population for any specified period years.
- (iv) To develop an application package that will enable the user to achieve the above stated objective.

#### 1.2.1 RESEARCH QUESTIONNAIRE

The questionnaire is tailored to achieve the set objectives, without necessarily bothering the respondent about the irrelevant. Bearing the fact that the enumeration unit, for the sample survey after the pilot study, shows that the inhabitants are mostly available in the evenings, and on Sundays. Bearing these factors, the designed questionnaire is made simple and explicit as shown below.

Ship of

#### 1.3 SCOPE & SIGNIFICANCE OF THE PROJECT:

The scope of the project will be limited to using the aerial photographic coverage of part of Kaduna Township, Kurmin Mashi (the enumerating unit) inclusive; for the sample survey on population estimation. The result from this survey can then be use as a basis for a larger sample of population and projection / forecast for future growth.

The significance therefore, bearing in mind the various ways, record can be used; in a variety of national; corporate; administrative planning and researches, cannot be over emphasized. These facts prompted the federal government to promulgate the decree No. 23 of 1989 establishing the National population's Commission. An organization saddled with the responsibility of obtaining information on the socio-demographic characteristics of the Nigerian populace to facilitate socio-economic development planning.

This type of project will not only assist such body; government at various levels; and other interest groups, in the studying of the trends in population change.

Whereas the program is designed, to assist in the analysis of some samples, for quick planning purposes, as well as being able to adapt it, to meet the information needs of government. Its therefore, the researcher believe that this will serve as an index for various bodies, that is interested in population studies and policy makers as well. The original data used for this project makes as well. The original data used for these projects refers strictly only to 1991 national population census record.

#### 1.4 PROBLEMS AND PROSPECTS OF POPULATION CENSUS

#### 1.4.1 Problems associated with population census in Nigeria.

A number of problems have continued to plague population sub-sector of our nation, especially in the area of census figures. According to National Population Commissions publication (12) tilted "1991 census questions and answer," it was revealed that the failure of the past census in Nigeria can be attributed to a number of factors among which are:

- a) Inadequate time for planning and execution.
- b) Lack of national framework for proper demarcation and identification of enumeration area

- c) Inadequate experienced professional in census operations.
- d) Ineffective supervision of field activities.
- e) Logistic problems of Inaccessibility to certain parts of the country and communications difficulties.
- f) Inappropriate national population census policies and failure to set up a national population data bank.

He then concluded and recommended practical solutions such as, developing appropriate mechanism for disseminating available demographic data to policy makers.

#### 1.4.2 PROSPECT OF POPULATION CENSUS.

In order to raise the quality of life of Nigerian, in spite of all these problems, there is the prospect, that population census, can bring many gains. Some of these prospects may include the followings: -

- 1) Allowances for better plans towards the elimination of hunger, unemployment inflation, and low standard of education e.t.c.
- ii) Overall better living conditions and improved social services.
- iii) Establishment and maintenance of machinery for continuous and universal registration of births and deaths through out the federation.
- iv) Provision for collation and publication of data on migration statistics. There are many other advantages.

In a publication by the Ministry of Finance and Economic Planning, Kaduna State [8] tilted, "Kaduna State of Nigeria-Population Census of 1963 and Projections from 1984-1990." reveals that "...the population is characterized by very many young people and about 46% of the inhabitants of

#### 1.4.2 PROSPECT OF POPULATION CENSUS.

In order to raise the quality of life of Nigerian, in spite of all these problems, there is the prospect, that population census, can bring many gains. Some of these prospects may include the followings:-

- Allowances for better plans towards the elimination of hunger, unemployment inflation, and low standard of education e.t.c.
- ii) Overall better living conditions and improved social services.
- iii) Establishment and maintenance of machinery for continuous and universal registration of births and deaths through out the federation.
- iv) Provision for collation and publication of data on migration statistics.

  There are many other advantages.

In a publication by the Ministry of Finance and Economic Planning, Kaduna State. [14] and tilted, "Kaduna State of Nigeria-Population Census of 1963 and Projections from 1984-1990." reveals that "...the population is characterized by very many young people and about 46% of the inhabitants of the state are under 15 years old. The population of the state, represent about 28% of the population of the Federal Republic of Nigeria....."

#### Chapter Two

#### 2.0 LITERATURE REVIEW.

The need for literature reviews is to familiarize the researcher with the efforts of other pioneers in their research efforts towards efficient population estimation. And also to understand their method of research, so that, this researcher don't repeat same. Further more their findings and conclusion will be a source of tremendous inspiration for this research effort.

Therefore many researchers have published books, journal and conference papers on population census, ranging from data acquisition of data to statistical analysis; evaluation and adjustment information system.

#### 2.1 REVIEW OF DATA ACQUESITION USING AERIAL PHOTOGRAPHS.

There are various methods that population data may be acquired, but this section, will only preview relevant Geo-informatics method, using aerial photography as a source data as attempted by other scholars.

One of such scholars is Kraus. S. P [3] in his joint effort with other scholars on "Estimating population from photographically determined residential land uses types" came to believe that population estimation based on aerial photographic interpretation using residential classification systems is approximately 50 times faster that a conventional census, [head to head count].

He further started that in subsequent study in Senegal on the subject of homogeneity of residential classes Kraus (3) "our result indicate however, that 20 percent is a better estimate and that in a considerable number of cases higher values will be found."

Also, Sujarto D. (4) stated in his paper on "land use-land tenure and land development; integrated approach for improvement of marginal settlement at Cikutra and Babakan Surabaya Katamadya Bandung" that, on the basis of the size of the population (from population registration), the size of the administrative units and land use break downs (based on aerial photos and fieldworks), it is possible to compute net residential population densities; averages and standard deviations.

D'Allaux; Einselle and Karpe. (5) in the preliminary report on the "Metropolitan Lagos, Water Supply & Demand Analysis" observed that, a system for estimating the population of parts of Lagos using four classes of residential areas (RI to R4), and establishing the typical class population density for each area, based on population counts in sample areas.

Also, victor F.L. Polle (2) in is paper "Population Estimation from Aerial Photos for Non-Homogeneous Urban Residential Areas." Observed that, comparison of aerial photographs of different years is an efficient tool, for identifying mapping and measuring new urban areas.

He further observed that, "residential classification systems which take into account both density and standard of housing." Therefore, housing can be classified according to phenomena visible on aerial photographs, including plot size, and house area, number of storey e.t.c. On the other hand Adeniyi (6) in his paper "an aerial photographic method for estimating urban population" found that, occupancy rate contribute between 3 and 37 percent of the variation in population density in different residential classes.

#### 2.2 REVIEW OF STATISTICAL METHODS AND TOOLS.

Ahmed Auwal. (7) In his works, "National Population Information System (computerized census and vital events Analyses)," ended up not achieving the desire result. Although he made us to understand that with the computer, population census data can be effectively analyzed if well programmed; his research was limited to population censes record keeping. Also there were no provision to know the procedure and computations of periodic population projections. He therefore, neglected to analyze data on vital events regression and migration.

Another research, Suleiman Mohammed, (8) writing on "computerized Demographic Record Analysis", observed what in primary hearth care system, using demographic data for analysis, the chi-square Distribution Method was used, been a statistical tool used to test if there is any significant difference in reported cases of different diseases. He further analyzed data on fertility and mortality and estimates their relationship with some killer diseases.

He finally concluded that there are no significant differences in the reported cases of the different disease under review and Neo-Natal mortality in the years

under review. Gada Sahabi, (9), conducted a research on, "Evaluation, Adjustment and Projection of Nigerian population" Based on 1963 census count. "In his attempt to analyses the population census data on ground", Gada ended up with a series of analyses difficult to understand. The fact that his analysis were not computer based, made his finding limited and skeptical. Richard Runyon (10), in is book titled "Descriptive Statistic", defined statistical method in measures of central tendency as "quantities that reflect numerical values in the central region of a distribution of scores." He further explained that this statistical method makes use of statistical tools namely: mean; median and mode which are jointly called measures of central tendency. He went further to demonstrate several examples on calculations of the three measures of central tendency, showing the similarity and differences between them.

Another Author. Gareth Jaracek, (11), in his book tilted "time series-forecasting, simulation and application," defined Time Series Analysis as a statistical method which involved the careful examination of series of statistical data recorded over time? He stressed the importance of trend analysis 9a component of time series analysis) in determining steady tendency of population pattern to increase or decrease over a long period of time. Therefore, reflecting long-term growth or decline in population trend, to make long term projection into the future.

He further explains the usefulness of Regression Analysis as a statistical tool for indicating that a straight line through the data would produce a good fit, when time series moves up or down in a regular way. Gareth finally concluded with several illustrations on the use of regression analysis, as a tool, for predicting the values of one variable (the dependent variable), corresponding to a given value of another variable (the independent variable).

#### 2.3 REVIEW OF THE EFFORTS TO IMPROVE CENSUS EXERCISE:-

In view of the problems encountered previously, various bodies have being making effort to right the wrongs, thereby improving upon the standards of population censes in the country.

#### 2.3 REVIEW OF THE EFFORTS TO IMPROVE CENSUS EXERCISE: -

In view of the problems encountered previously, various bodies have being making effort to right the wrongs, thereby improving upon the standards of population censes in the country.

Two of these bodies will be previewed. They are:-

- A] The Federal Government.
- b) The National Population Commission.

#### 2.3.1 FEDERAL GOVERNMENT EFFORTS:-

- 1) The establishment of National Population Commission, by the promulgation of decree No. 23 of 1989, to provide the necessary and reliable data, on a continuos basis for the essential development planning.
- 2) The inclusion of a penalty clause for falsification of census returns.
- 3) Making population education mandatory in all teachers training colleges and other institutions of higher learning.
- 4) Providing financial support to sustain population projects.
- 5) Improvement of rural economics and development of social facilities to reduce rural-to urban development of social facilities to reduce rural -tourban drift.
- 6) Provision of a natural framework for proper demarcation and identification of enumeration areas.
- 7) Integration of a comprehensive rural/urban policy into the over all development planning process, aimed at reducing the current high rate of migration to urban centers.
- 8) Establishment of a coordinating committee on population census information and education such as SPEC and NERDC (State Population Education Committee; and Nigerian Education Research and Development Council) respectively.
- 9] Enactment of laws, to protect, the family and marriage Institution.
- 10] Review of existing health delivery systems and the implementation of primary health care.
- 11) Organizing seminars and workshop for both the general public and the census officials.

#### 2.3.2 NATIONAL POPULATION COMMISSIONS EFFORT

Since the establishment of the National Population Commission, [NPC] which replaced the former National Population Bureau (NPB), these has given an impetus to the on going population activities nation wide. Since its inception, NPC has been engaged in organizing of various activities toward a successful population census. Among which include:

- i) Setting of machinery for continuous national registration of births and deaths throughout the federation.
- ii) Preparation and designing a national framework for the delineation exercise censuses and sample surveys.
- iii) Collection, collation and publication of data on migration statistic.
- iv) Monitoring the national population policy and setting up a national population data bank.
- Vii) Recruitment and training of demarcating supervisors, on basic philosophy of the NPC.
- viii) Demarcation of enumeration areas, to ensure that no community will be left out.
- ix) Embarking on a massive and extensive public enlightenment campaign to reach all corners of the country, thereby educating the population of the importance census.
- x) Undertaking of their pre-census activities, including the design census questionnaire and organizing of trial census.

#### **Chapter Three**

#### 3.0 SYSTEM ANALYSIS AND DESIGN

Word methodology can be said to be set of standardized procedures, including technical methods management techniques, and documentation, that provides the framework for the accomplishment of a particular function. This chapter will detailed the methods of data collection employed, including the reliability and validity of their sources. The population and area of study as defined, and the statistical tools used will be given. The procedures for data and analysis will be discussed; and in addition, the computer configuration, file input, output, and system specifications will be given.

#### 3.1 METHODOLOGY for DATA ACQUISITION & ANALYSIS.

#### 3.1.1 METHOD OF DATA COLLECTION

Data collection methods involves the uncovering of the informations necessary in solving a stated problem, in this case, using aerial photograph of Kurmin Mashi area to estimate and project the population size of the area. In doing this, three methods were adopted, documentary; interviews (oral) and questionnaire (open end).

The documentary method include the gathering from secondary sources, which includes journals; conference papers; project reports; previous population records from the National Population Commission and Aerial Photographs.

Interviews conducted entails eliciting information from the respondents through series of verbal and social interactions. Whereas, the open end questionnaire used, asked only questions pertinent to the objectives of this project.

The following steps were taken:-

- (i) Aerial photographs were scanned stereoscopically to identify homogeneous residential areas.
- (ii) Boundaries of census zones were transferred on to the aerial photographs.
- (iii) The number of houses identifiable for each census zone was extracted from the aerial photograph.

- (iv) Sample houses were then chosen at about 10% rate of the total number of houses in each of the five zones.
- {v} Population samples survey was conducted physically to ascertain the population size per house. {Note: 'a house' is defined as a building with a courtyard and one entrance.}
- VI The population density (Person/Zone) and the occupancy rate (Persons / House) were computed for the sampled area; in each sampled zone,

Vii the average population density and the standard deviation; the average occupancy rate and standard deviation were computed.

#### 3.2 PROCEDURES OF DATA ANALYSIS.

The methods adopted for data analysis are both descriptive and inferential. The descriptive aspect includes tabular representations; graphical presentations; regression analysis and time series analysis. Whereas the inferential analysis involved, the use of small sample data, to infer or reach a general conclusion about a much larger population.

This is an organization scheme, which provides for economy of presentation. It involves the use of tables. Tables' usually have four elements, viz: a caption, column labels, row labels and cells. The caption describes the information contained in the table; the column labels identify the information in the columns, while the raw label identifies the information in the rows. A cell is defined by the intersection of a specific row and a specific column. In essence, a table is a sequential representation of facts or figures in rows and columns where each row represents a record and column corresponds to the fields.

#### 3.2.1GRAPHICAL PRESENTATION.

This is another presentation technique, enabling the presentation of quantitative data in more accessible and visual way. For the purpose of presentation in this project, graphic (scattered diagrams) and charts were used. This has enabled rough estimates of unknown parameters to be made.

#### 3.2.2 REGRESSION ANALYSIS:

This method of analysis enables the utilization of the relationship between two or more quantitative variables, such that, one variable can be used to predict the others however; multiple regression analysis is adopted, since more than one variables were involved in this analysis. This is a method for determining the relationship between a dependent variable and more than one dependent variables. The general linear regression model is shown below.

Yi= 
$$β0+β1$$
 X1i+ $β2$ X2i +.....+  $βp-1$  Xn .  $P-1$  .

Where: - Yi is the dependent variable.

1, 2----n are the number of observation.

#### 3.2.3 TIME SERIES ANALYSIS:

The data slated for analysis exhibits the tendencies either to grow or decrease fairly steadily overt time. It is therefore appropriate to use a technique that analyses a statistical series or set of data from a quantifiable (or qualitative) event as recorded over a period of time.

However, due to the nature of data collected for this project, interest was directed towards the linear time trend method, as a measure of the trend, and since the time series changed linearly over time. Therefore, the simple linear regression model written below was used to relate the time series, Yc to time t. and the least squares line was used to forecast the future values of Yt.

$$\forall ,= + \beta 1 + \sum + \dots - eqn \dots (1)$$

However, the estimated simple linear regression model is defined as. Y = a + bx

where  $\ensuremath{\mathbb{Y}}$  is the dependent variable

X is the independent variable

a -is the Y intercept [i.e. value of Y when X= o]

b-is the shape [i.e. the amount of change] in Y for a unit change in X

#### 3.2.4 POPULATION VERSUS TIME HYPOTHESIS

In order to give room for broad generalizations, and principles that allows explanation and prediction of event, the population versus time hypothesis was used.

Since the aerial photographs used for this project was taken in 1977 and the population data, from which the initial record were calculated, were those of 1991.

Therefore, the hypothesis that there is no linear relationship between the populations in Kurmin Mashi with respect to the period (time) under consideration is a null hypothesis and will be rejected, if proven wrong. Whereas, the alternative hypothesis, that proves that, there is a relationship between the populations over a period of time will be acceptable when proven.

This hypothesis is stated as follows below:-

H₀ population is not linearly related to time in Kurmin Mashi

i.e. 
$$H_o$$
: Npop – Ntime = 0 or  $H_o$ : b=0

Hi population is linearly related to time in Kurmin Mashi

i.e. 
$$H_o:Npop - Ntime \neq 0 \text{ or } H_o:b\neq 0$$

#### 3.3 COMPUTER CONFIGURATION.

This section describes with the physical and non physical 'make up' of the computer that were needed to accomplish the task of developing and writing a well structured program, as well as keying in the texts. Below is a brief description of these requirements. The configuration of the computer system that will effectively execute the programs developed for this project include:-

- a. vsual display unit (VDU)
- b. hard disc drive.
- c. floppy disc drive.
- d. system unit (486, Pentium iii)
- e. window base operating system
- f. floppy diskettes for backup of useful information
- g. UPS (600 Volts) for power retention in case of power failure and equipment protection.

#### 3.3.1 HARDWARE'S AND SOFTWARE'S:

#### a) Hardware's Requirements:

This will include the physical computer itself and other peripheral devices, such as the monitor; system unit; keyboard; printer and other auxiliaries.

#### b) Software's Requirements:

These refer to the set of instruments that has been developed, tested and documented to accomplish a task or series of tasks. These software's include, the operating system and the language translator.

#### c) The operating system

The operating system is a manufacturer designed integrated computer programs, which enable the computer to correlate the different aspects of its function with or without minimum of human intervention. Example includes, Ms-Dos; PC-mos; UNIX; LINUX and Windows. However, Windows 98 operating system is the one used for implementation of the programs design for this project.

#### d} Language Translator

This is a program that translates other programs from their source language into an object equivalent. Example includes Interpreters, Assemblers and Compilers; for this project a visual basic compiler was used since visual basic version 5.00 program was source program.

#### e) Other Requirements Includes

- i Program installation
- ii Creation of a suitable directory
- iii Copying program from drive A: to drive C
- iv Open database connection for the program.
- V Creating an executable file for the program, by using Visual Basic Executive Deplorer.
- VI Data and files security measures.

#### 3.3.2 FILE SPECIFICATION

A file is a logically related records, however the files used in this program for this project includes:

- a. Project file:- it contains the list of forms related to the program and enables a user to view objects and codes of associated forms. The project file for this project is named "population Vbp"
- Database file:- this file is made up of tables use in storing data received from form input, as well as result of processed data in response to coded commands in the program. The database file used for the project is the Microsoft Access file named 'population Mdb' the tables created includes: -

Linear-tab

Matrix-tab

Multi-tab.

C Form files: - these provides an interface inputting, processing and displaying data. The form files that were designed includes:

- i) frm- Menu. frm
- ii) frm- Linear.frm
- iii) frm Mult. Frm
- iv) frm reduce. Frm; other include

picture files and report files.

#### 3.3.3 Structure of the Database.

The data-base file is population. Mdb made up of tables stated in 3.3.2b above below are the details of the table structure.

| Field Name     | Data Type | Field Size | Required | Indexed. |
|----------------|-----------|------------|----------|----------|
| Year           | Number    | Single     | No       | No       |
| population     | Number    | Single     | No       | No       |
| Popu-mul.      | Number    | Single     | No       | No       |
| mid-point      | Number    | Single     | No       | No       |
| Mid-point sq   | Number    | Single     | No       | No       |
| Mid x popu mil | Number    | Single     | No       | No       |

## 2] Matrix - Tab

| Field Name | Data Type | Field Size | Required | Indexed. |
|------------|-----------|------------|----------|----------|
| Col1       | Number    | Single     | No       | No       |
| Col2       | Number    | Single     | No       | No       |
| Col3       | Number    | Single     | No       | No       |
| Col4       | Number    | Single     | No       | No       |
| Col5       | Number    | Single     | No       | No       |
| Col6       | Number    | Single     | No       | No       |
| Sum Col    | Number    | Single     | No       | No       |

Multi Tab

| Field Name        | Date Type | Field Size | Required | Index |
|-------------------|-----------|------------|----------|-------|
| Population (Y)    | Number    | Single     | No       | No    |
| Birth X1          | "         | u          | "        | u     |
| Death X2          | "         | и          | "        | "     |
| Emig X3           | "         | "          | "        | tt.   |
| Img X4            | "         | cc .       | "        | "     |
| Birth Sq          | "         | "          | "        | "     |
| Death Sq          | "         | "          | u        | "     |
| Emg Sq            | "         |            | "        | tt.   |
| Imig Sq           | ш         | "          | "        | "     |
| Year.             | "         | "          | "        | ££    |
| Y2 (populationSq] | и         | "          | "        | 44    |
| X1 X2             | "         | "          | "        | ££    |
| X1 X3             | "         | · ·        | "        |       |
| X1 X4             | "         | u          | 11       | "     |
| X2 X3             | 16        | "          | "        | "     |
| X3 X4             | "         | "          | и        |       |
| Y X1              | u         | ш          | и        | u     |
| Y X2              | " .       | и          | · · ·    | "     |
| Y X3              | u         | u ·        | · · ·    | "     |
| Y X4              | "         | 44         | ££       | "     |

Note: Microsoft Access is used as the database for storing data.

#### 3.3.4 INPUT SPECIFICATION:

1) frm-linear-frm

| Year | Population | Midpoint. |  |
|------|------------|-----------|--|
|------|------------|-----------|--|

ii) frm-Multi-frm

| Population | Births            | Deaths            | Emigration         | Immigration       |
|------------|-------------------|-------------------|--------------------|-------------------|
|            | (X <sub>1</sub> ) | (X <sub>2</sub> ) | { X <sub>3</sub> } | (X <sub>4</sub> ) |

{iii} frm - reduce. Frm

| Births (X <sub>1</sub> ) | Death (X <sub>2</sub> ) | migration {X <sub>3</sub> ) | M X <sub>4</sub> ) |  |
|--------------------------|-------------------------|-----------------------------|--------------------|--|
|                          |                         |                             |                    |  |

Enter values of X (1-4) derived from frm – linear to predict for X (population)

#### 3.3.5 OUTPUT SPECIFICATION.

A computer output is communicated to the user either as a soft copy report on the screen or as a hard copy report on paper. The hard copy output of the report can be found in the appendix. These include predicted population data report, multiple regression analysis report and the hypothesis report.

#### Chapter Four

#### 4.0 DATA PRESENTATION AND ANALYSIS;

This section examines derived and acquired data use for the different computations and varied analyses carried out. The different steps and procedures employed with respect are also highlighted. Then result obtain will find analyses in section below.

#### 4.1 TABULAR PRESENTATIONS AND ANALYSES.

These were the statistical tools employed for presentation of derived and acquired data. In meeting the analytical aspect of regression and time series analysis, least square method were used, the test of hypothesis was done using the T- Test method.

Table 1.

# NATIONAL POPULATION COMMISSION Final Result of 1991 Population Census of Nigeria Kaduna South Local Government Area Kaduna State.

| Locality           | Males   | Females | Both-Sexes | 1996       |
|--------------------|---------|---------|------------|------------|
|                    | -       |         |            | Projection |
| Kurmin Mashi       | 10,573  | 9,453   | 20,026     | 23,406     |
| Tudun Nupawa       | 21,124  | 18,187  | 39,311     | 45,945     |
| Badikko            | 9,092   | 7,173   | 16,265     | 19,010     |
| Anguwan Sanusi     | 12,512  | 11,459  | 23,971     | 28,017     |
| Sabon Gari         | 29,421  | 26,167  | 55,588     | 64,969     |
| Tudun Wada         | 31,199  | 29,100  | 60,299     | 70,476     |
| K/ West-U/Muazu    | 19,596  | 18,117  | 37,713     | 44,078     |
| Kakuri/Makera      | 41,540  | 35,834  | 77,374     | 90,482     |
| Barnawa            | 17,553  | 15,131  | 32,684     | 38,200     |
| Anguwan Television | 14,783  | 13,561  | 28,344     | 33,128     |
| Total              | 207,393 | 184,182 | 391,575    | 457,660    |

Source: National Population Commission Kaduna State.

Table 2.

NATIONAL POPULATION COMMISSION

Final Result of 1991 Population Census of Nigeria

| LGA NAME                     | TOTAL     |
|------------------------------|-----------|
| Birnin Gwari                 | 143,072   |
| Chikun                       | 316,564   |
| Igabi                        | 308,239   |
| Ikara                        | 316,232   |
| Jama'a                       | 218,713   |
| Kachia.                      | 206, 711  |
| Kaduna. North                | 348,000   |
| Kaura                        | 101,455   |
| Lere                         | 116,284   |
| Soba                         | 205,727   |
| Zango Kataf                  | 174,217   |
| Zaria                        | 140,224   |
| Markarfi                     | 284,318   |
| Sabon Gari                   | 203,040   |
| Jaba                         | 224,067   |
| Giwa                         | 66,119    |
| T/wada/Makera [Kaduna South] | 391,575   |
| Total                        | 3,935,618 |

Source: National Population Commission-Kaduna State-Office

Table 3.

TABULAR PRESENTATION OF PROJECTED POPULATION

Projected population Figures for Kaduna State.

Federal Republic of Nigeria

| YEAR | TOTAL POPULATION |
|------|------------------|
| 1992 | 4,063,801        |
| 1993 | 4196,159         |
| 1994 | 4,332,827        |
| 1995 | 4,473,948        |
| 1996 | 4,619,824        |
| 1997 | 4,770,126        |
| 1998 | 4,797,155        |
| 1999 | 4,944,078        |
| 2000 | 5,097,492        |
| 2001 | 5,254,179        |

Source: National Population Commission-Kaduna State-Office

#### REFERENCES

- 1. Adeniyi P.O. 1983, "An Aerial Photographic Method for Estimating Urban Population" Photogrammetric Engineering and Remote Sensing; Vol. 45. No. 4 [April 1983] pp; 545 560.
- Ahmadu Kurfi, [1983] "The Nigeria General Elections 1959 and 1979 and the after math." Published by Macmillan Nig. Publishers Ltd. 1983. PP 19.
- 3. Ahmed Auwal 1994, "National Population Information System-Computerized Census and Vital Events Analysis" Unpublished HND Project Report. pp, 23 24.
- 4. D'ALLEUX, Einselle Kerpe 1975."Metropolitan Lagos Water Supply Demand Analysis, Preliminary Report. GKW Consulting Engineers. Dortmund. pp 205.
- 5. Gada Sahabi 1998, "Evaluation; Adjustment and Projection of Nigerian Population" Unpublished HND Project Report.
- 6. Gareth Jaracek. 1993, "A Time Series Forecasting, Simulation and Application" Published by John Wiley and Sons, Inc. Canada. pp. 37.
- 7. Kraus S.P; L.W. Senger and J.M. Ryerson 1974; "Estimating Population from Photographically Determined Residential Land-use Types." Remote Sensing of Environment; Vol. 3, pp 35 42.
- 8. Ministry of Finance and Economic Planning, Kaduna State, "Kaduna State of Nigeria Population Census of 1963 and Projections from 1984 1990". A Publication of the Ministry.
- 9. National Population Commission 1991, "1991 Census Questions and Answers" A publication of the Commission.
- 10. Professor Jibril Aminu 1992, "Population Education" A keynote Address at African Regional Training Seminar on Population held at Abuja.
- 11. Richard Ryon 1998, "Descriptive Statistics" PWS-Kent Publishing Company, Boston, USA, pp, 219 241.
- 12. Sulaiman Mohammed, 1996, "Computerized Demographic Record Analysis." Unpublished HND Project report.
- 13. Sujarto D. 1978, "A study on land use land tenure and land development; integrated approach for improvement of marginal settlement at Gkutra and Babakan Surabaya Kotamadya Bandung." United Nations Environmental Programs Development Technology Centre, Institute of Technology, Bandung, Indonesia; pp 65.
- 14. Victor F.L. Polle 1984, "Population Estimation from Aerial Photos for Non-homogeneous Urban Residential Areas. Case study of Teheran and Columbus." I.T.C. Journal 1984 2; PP116 122.

## Aerial Photograph showing Kurmin Mashi scale 1: 10,000

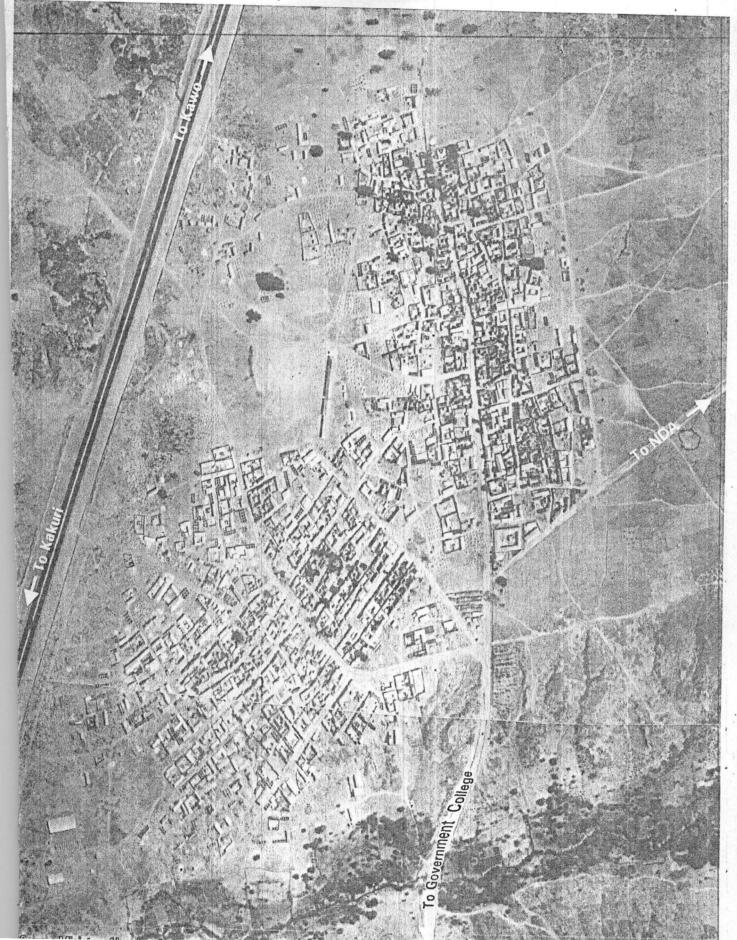

#### Sample Questionnaire

This questionnaire is aimed at assisting the researcher to obtain the necessary data to enable him carryout his project in partial fulfillment for the award of Post Graduate Diploma in Computer Science.

Please kindly assist the researcher by providing appropriate answers to the questions below. Thank you for your anticipated cooperation.

| Name of Researcher Institution Department Date                           |
|--------------------------------------------------------------------------|
| Section A                                                                |
| What are the major achievements of NPC?  [I]  iii]  iiii]                |
| What the problems that being encountered by NPC?  [I]  [II]  [III]  [iv] |
| What prospect has NPC in future? [I] [ii] [iii] [iv]                     |
| What methods do you use in analyzing population data [statistically]?    |
| If computerized, what type of software do you use?                       |
| If program are written, what programming language were used?             |
| What are the population figures of?  [I] Kaduna State                    |

#### Sample Questionnaire

This questionnaire is aimed at assisting the researcher to obtain the necessary data to enable him carryout his project in partial fulfillment for the award of Post Graduate Diploma in Computer Science.

Please kindly assist the researcher by providing appropriate answers to the questions below. Thank you for your anticipated cooperation.

| lame of Researcher |   |
|--------------------|---|
| nstitution         |   |
| Department         |   |
| Date               | į |
|                    |   |

#### Section B

#### Pilot survey on population of Kurmin Marshi Area Kaduna Township

| Street Name                   |
|-------------------------------|
| House Number                  |
| Name of Household Head        |
| Number of Wife/ Wives         |
| Number of Children            |
| Number of Dependant Relations |

#### PROGRAM IMPLIMENTATION TECHNIQUE.

This refers to the explicit documentation of how the developed software operates. Visual Basic {Version 5.0} was used in designing the program for this project.

Visual Basic 5.0 is an object- oriented language, as such it allows programming of processes that enables automation of any activity.

Three components of the program includes:

- {a} User interface is design via form design.
- {b} Setting of object properties.
- {c} Program codes are added to objects.

The Main Menu

The main menu has a pull down menu that consists of the following options.

- {I} Population
- {ii} Report
- {iii} Exit.
- {i} The **Population** Option consist of the followings.
  - ① Linear Method of Computation
  - Multiple Regression Observation Entry

The Linear Method of Computation when clicked opens the linear computation form where entries can be made for the year, Population; Midpoint while X and XY are auto-generated

In order to predict any of the variables e.g. population, the mid-point of the year to be predicted is entered, calculated as year of prediction minus year with mid-point zero, then the process button is clicked.

Similarly, the Multiple Regression Observation Entry when clicked opens the multiple regression form where entries can be made for year and population, while others are auto-generated. In order to predict population for any year, the process button is clicked.

- (ii) The Report Option allows the various reports as specified to be generated either as a soft copy or as a hard copy.
- {iii} The **Exit** Option indicates that the user is leaving the program environment. In other word, it allows the user to end a task completely.

### SOFT WARE DESIGN AND ANALYSIS SYSTEM FLOW CHART

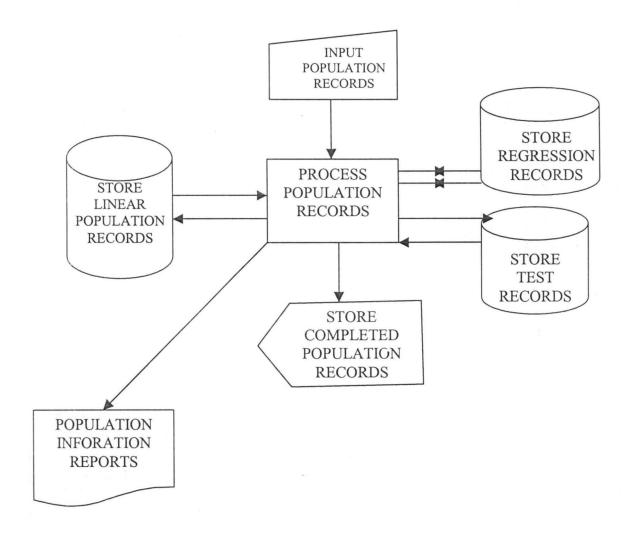

# PROGRAM FLOW CHART MAIN MENU

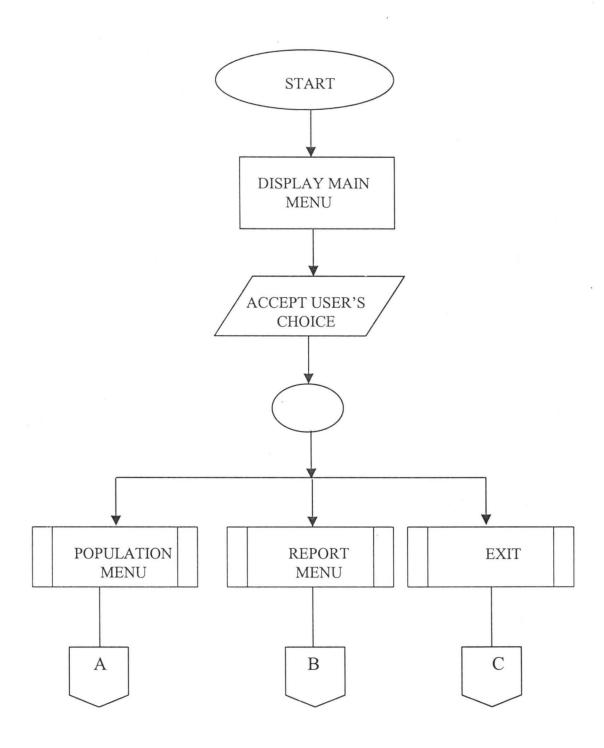

## POPULATION MENU A **POPULATION MENU** LINEAR REGRESSION **RETURN TO** COMPUTATION OBSERVATION MAIN MENU **MODULE ENTER OPTIONS** LINEAR OPT = REGRESSION IF OPT=2 **TIMESERIES** OPT=3 QUIT OPT=4

STOP

### LINEAR COMPUTATION ROUTINE

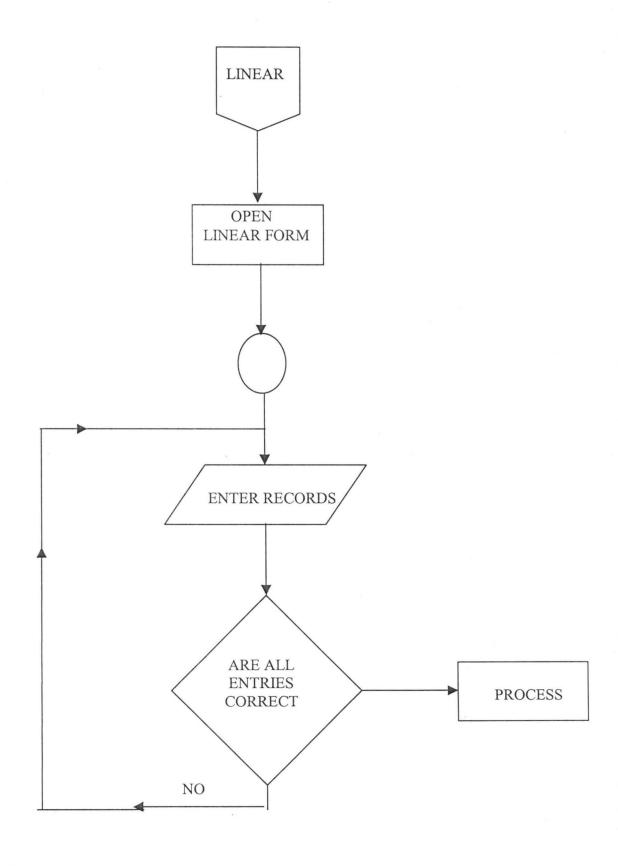

### REGRESSION ANALYSIS ROUTINE

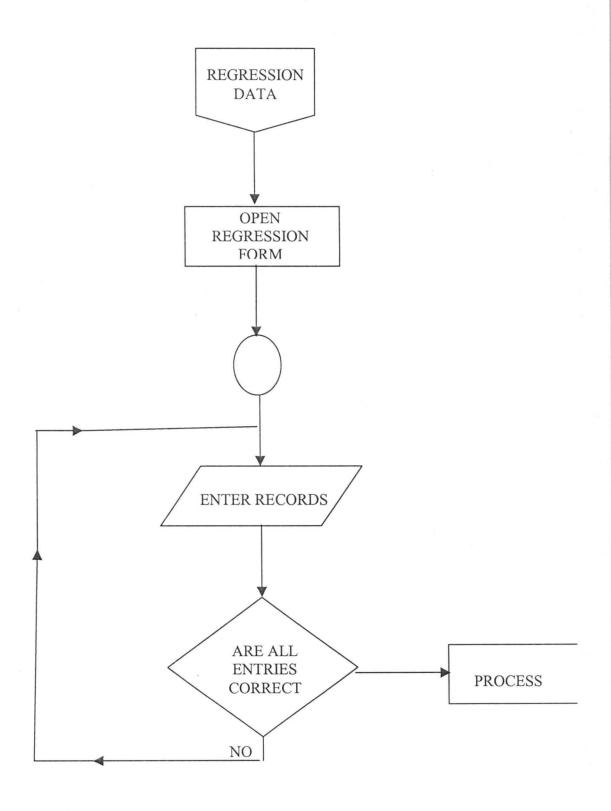

#### REPORT LISTING MENU

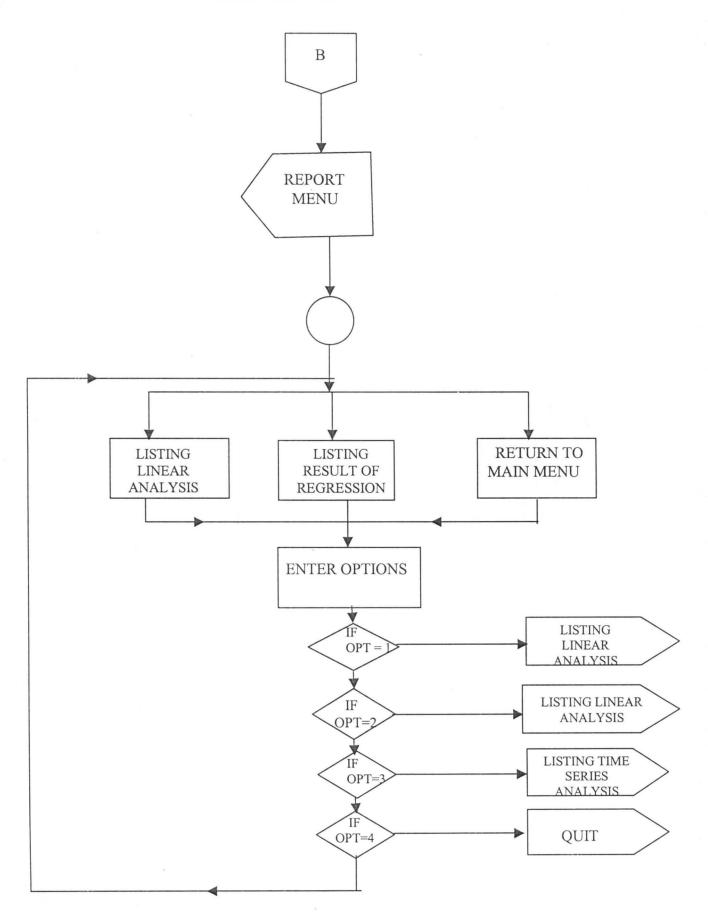

#### LISTING LINEAR ANALYSIS REPORT

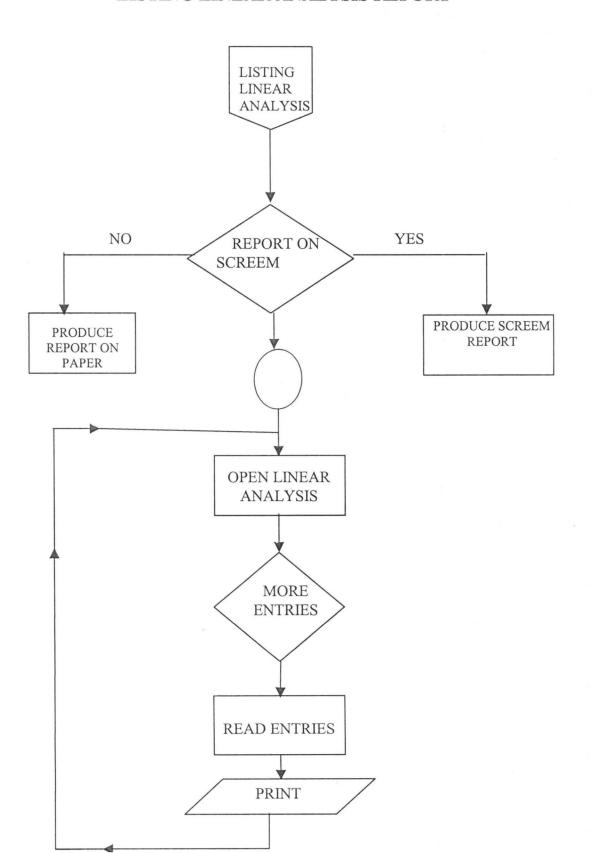

#### LISTING REGRESSION ANALYSIS REPORT

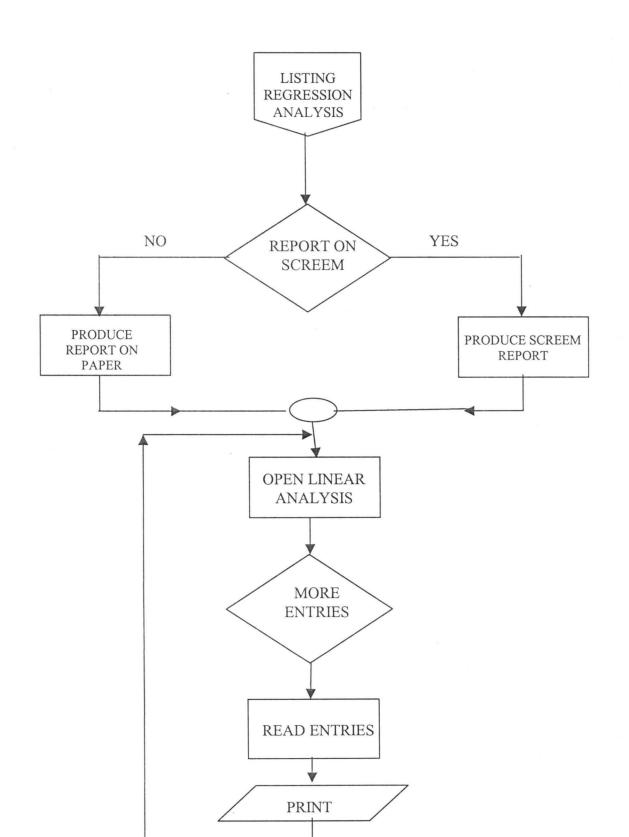

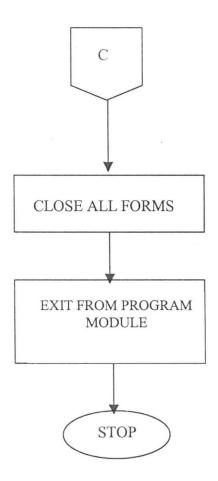

# PROGRAM LISTING

REM=A PROGRAM FOR POPULATION ESTIMATION BY O.R.ADEBISI

**VERSION 5.00** 

Object="{67397AA1-7FB1-11D0-B148-00A0C922E820}#6.0#0";"MSADODC.OCX"

Object="{CDE570A40-8B86-11D0-B3C6-

00A0C90AEA82}#1.0#0";"MSDATGRD.OCX"

Begin VB.Form Frm linear

Caption="Linear Computation Form"

ClientHeight=6225

ClientLeft=60

ClientTop=345

ClientWidth=6615

LinkTopic="Form1"

ScaleHeight=6225

Scale width=6615

StartUpPosition=3 'Window Default

Begin VB.CommandButton Command 4

Caption= "Send To Printer"

Height=495

Left=4560

TabIndex=18

Top=5640

Width=1335

**END** 

Begin VB.CommandButton Command 3

Caption="Clear Set Of Data"

Height=495

Left=2880

Tablndex=16

Top=5640

Width=1335

**END** 

Begin VB.CommandButton Command 2

Caption="Delete Rec"

Height=375

Left=240

TabIndex=15

ToolTipText="Delete Current Record"

Top=5760

Width=1095

FND

Begin VB.TextBox Text 1

Height=285

Left=3720

TabIndex=12

Text=" "

Top=4320

Width=615

**END** 

Begin VB.CommandButton Command 1

Caption="Process"

Height=255

Left=2640

TabIndex=6

Top=4920

Width=1335

**END** 

Begin MSDataGridLib.DataGrid DataGrid 1

Bindings="frm linear.frx":0000

Height=2775

Left=0

TabIndex=0

Top=720

Width=6495

ExtentX=11456

ExtentY=4895

\_Version=293216

AllowUpdate=-1'True

HeadLines=1

RowHeight=15

FormatLocked=-1'True

AllowAddNew=-1'True

AllowDelete=-1'True

Begin Property HeadFont{0BE35203-8F91-11CE-9DE3-00AA004BB851}

Name="OR ADEBISI"

size==8.25

Charset=0

Weight=400

Underline=0 'False

Italic=0 'False

Stikethrough=0 'False

**ENDProperty** 

BeginProperty Font{0BE35203-8F91-11CE-9DE3-00AA004BB851}

Name="OR ADEBISI"

size=8.25

Charset=0

Weight=400

Underline=0 'False

Italic=0 'False

Stikethrough=0 'False

**ENDProperty** 

Caption="Linear Projectio of Population"

ColumnCount=6

BeginProperty Column 00

DataField="Year"

BeginProperty DataFormat{6D835690-900B-11D0-9484-00AA0C91110ED}

Type=0

Format="""

HaveTrueFalseNull=0

FirstDayOfWeek=0

FirstDayOfYear=0

LCID=1033

SubFormatType=0

EndProperty

EndProperty

BeginProperty Column 01

DataField="Population"

Caption="Population"

BeginProperty DataFormat{6D835690-900B-11D0-9484-00AA0C91110ED}

Type=1

Format="#,##0"

HaveTrueFalseNull=0

FirstDayOfWeek=0

FirstDayOfYear=0

LCID=1033

SubFormatType=0

EndProperty

EndProperty

BeginProperty Column 02

DataField="Popu Mil"

Caption="Population[Y]"

BeginProperty DataFormat{6D835690-900B-11D0-9484-00AA0C91110ED}

Type=1

Format="#,##0.000000"

HaveTrueFalseNull=0

FirstDayOfWeek=0

FirstDayOfYear=0

LCID=1033

SubFormatType=0

EndProperty

EndProperty

BeginProperty Column 03

DataField="Mid Point"

Caption="X[Mid Point]"

BeginProperty DataFormat{6D835690-900B-11D0-9484-00AA0C91110ED}

Type=1

Format="#,##0.000000"

HaveTrueFalseNull=0

FirstDayOfWeek=0

FirstDayOfYear=0

LCID=1033

SubFormatType=0

EndProperty

EndProperty

BeginProperty Column 04

DataField="Mid PointSq"

Caption="XSq"

BeginProperty DataFormat{6D835690-900B-11D0-9484-00AA0C91110ED}

Type=0

Format=""

HaveTrueFalseNull=0

FirstDayOfWeek=0

FirstDayOfYear=0

LCID=1033

SubFormatType=0

EndProperty

**EndProperty** 

BeginProperty Column 05

DataField="Mid X PopMil"

Caption="XY"

BeginProperty DataFormat{6D835690-900B-11D0-9484-00AA0C91110ED}

Type=0

Format="""

HaveTrueFalseNull=0

FirstDayOfWeek=0

FirstDayOfYear=0

LCID=1033

SubFormatType=0

EndProperty

EndProperty

SplitCount=1

BegiProperty Split 0

BeginProperty Column 00

Column Width=659.906

EndProperty

BeginProperty Column 01

ColumnWidth=1065.26

EndProperty

BeginProperty Column 02

ColumnWidth=1124.787

EndProperty

BeginProperty Column 03

ColumnWidth=1094.74

EndProperty

BeginProperty Column 04

Charset=0

Weight=400

Underline=0 'False

Italic=0 'False

Stikethrough=0 'False

**ENDProperty** 

Version=393216

End

Begin MSAdodcLib.Adodc Adodc 1

Height=375

Left=1920

Top=3840

Width=2535

ExtentX=4471

ExtentY=661

ConnectionMode=0

CursorLocation=3

IsolationLevel=-1

ConnectioTimeOut=15

CommandTimeOut=30

CursorType=3

LockType=3

CommandType=2

CursorOptions=0

CacheSize=50

MaxRecord=0

BOF Action=0

EOF Action=0

ConnectionStringType=3

Appearance=1

BackColor=-2147483643

ForeColor=-2147483640

Oriention=0

Enabled=-1

Connect="DSN=population"

OLEDBString=""

OLEDBFile=""

DataSourceName="population"

OtherAttributes=""

UserName=""

Password=""

RecordSource="linear tab"

Caption="Navigate Data"

BeginProperty Font{0BE35203-8F91-11CE-9DE3-00AA004BB851}

Name="MS OR ADEBISI"

size=8.25

Charset=0

Weight=400

Underline=0 'False

Italic=0 'False

Stikethrough=0 'False

**ENDProperty** 

Version=393216

End

Begin VB.Label Label 9

Alignment=2'Center

Auto Size=-1'True

Caption="Linear Projection Of Population"

BeginProperty Font{0BE35203-8F91-11CE-9DE3-00AA004BB851}

Name="OR ADEBISI"

size=13.5

Charset=0

Weight=700

Underline=0 'False

Italic=0 'False

Stikethrough=0 'False

**ENDProperty** 

ForeColor=&H00FFFF00&

Height=360

Left=1125

TabIndex=17

Top=120

Width=4365

**END** 

Begin VB.Label Label 8

BorderStyle=1'Fixed Single

Caption=""

Height=255

Left=840

TabIndex=14

Top=5400

Width=1455

**END** 

Begin VB.Label Label 7

BorderStyle=1'Fixed Single

Caption="Y="

BeginProperty Font{0BE35203-8F91-11CE-9DE3-00AA004BB851}

Name="OR ADEBISI"

size=9.75

Charset=0

Weight=700

Underline=0 'False

Italic=0 'False

Stikethrough=0 'False

**ENDProperty** 

Height=255

Left=360

TabIndex=13

Top=5400

Width=375

**END** 

Begin VB.Label Label 6

BorderStyle=1'Fixed Single

Caption="Enter nPrediction"

Height=255

Left=2280

TabIndex=11

Top=4320

Width=1335

**END** 

Begin VB.Label Label 5

BorderStyle=1'Fixed Single

Caption=""

Height=255

Left=4680

TabIndex=10

Top=4680

Width=1575

**END** 

Begin VB.Label Label 4

BorderStyle=1'Fixed Single

Caption=""

Height=255

Left=720

TabIndex=9

Top=4680

Width=1575

**END** 

Begin VB.Label Label 3

BorderStyle=1'Fixed Single

Caption="b="

Begin VB.Label IbI XY

BorderStyle=1'Fixed Single

Caption=""

DataField="Sum popMil"

BeginProperty DataFormat {6D835690-900B-11D0-9484-00AA0C91110ED}

Type=1

Format="#,##0.000000"

HaveTrueFalseNull=0

FirstDayOfWeek=0

FirstDayOfYear=0

LCID=1033

SubFormatType=1

**EndProperty** 

DataSource="Adodc2"

Height=255

Left=5520

TabIndex=5

Top=3480

Width=975

**END** 

Begin VB.Label IbI\_Xsq

BorderStyle=1'Fixed Single

Caption=""

DataField="Sum Msq"

BeginProperty DataFormat{6D835690-900B-11D0-9484-00AA0C91110ED}

Type=1

Format="0.000"

HaveTrueFalseNull=0

FirstDayOfWeek=0

FirstDayOfYear=0

LCID=1033

SubFormatType=1

EndProperty

DataSource="Adodc2"

Height=255

Left=4560

TabIndex=4

Top=3480

Width=975

**END** 

Begin VB.Label IbI X

BorderStyle=1'Fixed Single

Caption=""

DataField="Sum Mid"

BeginProperty DataFormat {6D835690-900B-11D0-9484-00AA0C91110ED}

Type=1

Format="0.000"

HaveTrueFalseNull=0

FirstDayOfWeek=0

FirstDayOfYear=0

LCID=1033

SubFormatType=1

EndProperty

DataSource="Adodc2"

Height=255

Left=3600

TabIndex=3

Top=3480

Width=975

**END** 

Begin VB.Label IbI pop

BorderStyle=1'Fixed Single

Caption=""

DataField="Sum p"

BeginProperty DataFormat{6D835690-900B-11D0-9484-00AA0C91110ED}

Type=1

Format="#,##0.000000"

HaveTrueFalseNull=0

FirstDayOfWeek=0

FirstDayOfYear=0

LCID=1033

SubFormatType=1

EndProperty

DataSource="Adodc2"

Height=255

Left=2400

TabIndex=2

Top=3480

Width=1215

**END** 

Begin VB.Label I

BorderStyle=1'Fixed Single

Caption="Summation->"

Height=255

Left=240

TabIndex=1

Top=3480

Width=1215

End

End

Attribute VB NAME="Frm linear"

Attribute VB GlobalNameSpace=False

Attribute VB Creatable=False

Attribute VB Predeclared=True

Attribute VB Exposed=False

Private Subcommand 1 CliCK()

Dim rec\_no As interger,sng\_pop As Single.sng\_xy As single.sng\_xsq

Dim a As Single

Dim b As Single.reg As Single

rec\_no=Adodc1.Recordset.RecordCount

Adodc2.Recordset.MoveFirst

a=IbI pop.Caption/rec no

b=IbI\_XY.Caption/IbI\_xsq.Caption

Label4.Caption=aLabel5.Caption=b

If IsNumeric[Text1.Text] Then

reg=a+[b\*Text1.Text]

Else

MsgBox ["Enter Prediction Figure"]

Text1.SetFocus

End If

Label8.Caption=reg

End Sub

Private Sub Command2 Click[]

Adodc1.Recordset.Delete[adAffectCurrent]

Adodc1.Rfresh

DataGrid1.Refresh

Adodc1.Recordset.MoveFirst

Adodc2.Rfresh

DataGrid1.Refresh

End Sub

Private Subcommand3\_CliCK()

Adodc1.Recordset.MoveFirst

delete all the records in the table

Do While Not Adodc 1. Recordset. EOF

Adodc1.Recordset dELETYE [1]

Adodc1.Recordset.MoveNext

Loop

Adodc1.Rfresh

Adodc2.Rfresh

DataGrid1.Refresh 'update the data grid with adequate record set

End Sub

Private Subcommand4\_CliCK()

Me.PrintForm

End Sub

Private Sub DataGrid1 KeyPress[KeyAscii As Integer]

Dim data As Single, data2 As Single

On Error Resume Next

'compute entry into other columns

If Key Ascii=13 And DataGrid1.Col=1 Then

DataGrid1.Columns[2]=CSng[CSng[DataGrid1.Columns[1]]/1000000]

End If

If Key Ascii=13 And DataGrid1.Col=3 Then

DataGrid1.Columns[4]=DataGrid1.Columns[3]^2

DataGrid1.Columns[5]=DataGrid1.Columns[2]\*DataGrid1.Columns[3]

End If

End Sub

Private Sub DataGrid1\_LostFocus

Adodc2.Rfresh

End Sub

VERSION 5.00

Begin VB.Form Frm Menu

Caption="Main Menu"

ClientHeight=3195

ClientLeft=165

ClientTop=735

ClientWidth=6195

LinkTopic="Form2"

ScaleHeight=3195

Scale width=6195

StartUpPosition=3 'Window Default

Begin VB.PictureBox Picture1

Appearance=0 'Flat

AutoRedraw=-1 'true

AutoSize=-1 'True

BackColor=&H80000005&

ForeColor=&H80000008&

Height=2655

Left=120

Picture="frm menu.frx":0000

ScaleHeight=2625

ScaleWidth=4440

TabIndex=0

Top=600

Width=4470

End

Begin VB.Menu proj

Caption="Population Projections"

Begin VB.Menu linear

Caption="Linear Method Of Computation"

End

Begin VB.Menu Multi

Caption="Multiple Regression Observation Entry"

Fnd

Begin VB.Menu mat dis

Caption="Matrix Display"

End

End

Begin VB.Menu reps

Caption="Reports"

End

Begin VB.Menu sys eqn

Caption="Multiple Regression System Of Eqn"

End

Begin VB.Menu Mult reg1

Caption="Multiple Regression[1]"

End

Begin VB.Menu Mult reg2

Caption="Multiple Regression[2]"

End

Begin VB.Menu lin tab

Caption="Linear Table"

End

End

Begin VB.Menu exit

Caption="Exit"

End

End

Attribute VB\_NAME="Frm\_menu"

Attribute VB GlobalNameSpace=False

Attribute VB Creatable=False

Attribute VB Predeclared=True

Attribute VB\_Exposed=False

Private Sub exit\_Click[]

Close

End

End Sub

Private Sub lin\_tab\_Click[]

frm linear Tab.Show

End Sub

Private Sub lin pre Click[]

frm linear pre.Show

End Sub

Private Sub linear Click[]

frm linear.Show

End Sub

Private Sub mat dis Click[]

frm reduce.Show

End Sub

Private Sub multi reg1 Click[]

frm multi reg1.Show

End Sub

Private Sub multi reg2 Click[]

frm multi reg2.Show

End Sub

Private Sub multi Click[]

frm multi.Show

End Sub

Private Sub sys eqn Click[]

frm sys eqn.Show

End Sub

VERSION 5.00

Object="{67397AA1-7FB1-11D0-B148-00A0C922E820}#6.0#0";"MSADODC.OCX"

Object="{CDE570A40-8B86-11D0-B3C6-

00A0C90AEA82}#1.0#0";"MSDATGRD.OCX"

Begin VB.Form Frm multi

Caption="Multiple Regression Form"

ClientHeight=6255

ClientLeft=60

ClientTop=345

ClientWidth=8655

LinkTopic="Form1"

ScaleHeight=6255

Scale width=8655

StartUpPosition=3 'Window Default

Begin VB.CommandButton Command 3

Caption= "Delete Current Rec"

Height=255

Left=6120

TabIndex=7

Top=4080

Width=1695

**END** 

Begin VB.CommandButton Command 2

Caption="Close"

Height=255

Left=4680

TabIndex=6

Top=4140

Width=855

**END** 

Begin MSDataGridLib.DataGrid DataGrid2

Bindings="frm multi.frx":0000

Height=1575

Left=120

TabIndex=3

Top=4560

Width=6855

\_ExtentX=12091

ExtentY=2778

Version=393216

AllowUpdate=0 'False

HeadLines=1

RowHeight=15

FormatLocked=-1 'True

BeginProperty Column01

ColumnWidth=1065.26

EndProperty

BeginProperty Column02

ColumnWidth=1065.26

EndProperty

BeginProperty Column03

ColumnWidth=1065.26

EndProperty

BeginProperty Column04

ColumnWidth=1065.26

EndProperty

BeginProperty Column05

ColumnWidth=1065.26

EndProperty

EndProperty

End

Begin VB.TextBox Text1

DataField="birth s"

DataSource="Adodc2"

Height=285

Left=120

TabIndex=2

Text="Text1"

Top=3840

Visible=0 'False

Width=855

End

Begin MSAdodcLib.Adodc Adodc3

Height=330

Left=5640

Top=3720

Visible=0 'False

Width=2055

ExtentX=3625

ExtentY=582

ConnectMode=0

CursorLocation=3

IsolationLevel=-1

ConnectionTimeout=15

CommandTimeout=30

CursorType=3

LockType=3

CommandType=2

CursorOptions=0

CacheSize=50

MaxRecord=0

BOF Action=0

EOF Action=0

ConnectionStringType=3

Appearance=1

BackColor=-2147483643

ForeColor=-2147483640

Oriention=0

Enabled=-1

Connect="DSN=population"

OLEDBString=""

OLEDBFile=""

DataSourceName="population"

OtherAttributes=""

UserName='"'

Password=""

RecordSource="Matrix tab"

Caption="Adodc3"

BeginProperty Font{0BE35203-8F91-11CE-9DE3-00AA004BB851}

Name="MS OR ADEBISI"

size=8.25

Charset=0

Weight=400

Underline=0 'False

Italic=0 'False

Stikethrough=0 'False

**ENDProperty** 

Version=393216

End

Begin VB.CommandButton Command 1

Caption="Process System Of Equation"

Height=315

Left=1800

TabIndex=1

Top=4080

Width=2535

End

Begin MSAdodcLib.Adodc Adodc2

Height=375

Left=720

Top=3720

Visible=0 'False

Width=1815

ExtentX=3201

ExtentY=661

ConnectMode=0

CursorLocation=3

IsolationLevel=-1

ConnectionTimeout=15

CommandTimeout=30

CursorType=3

LockType=3

CommandType=1

CursorOptions=0

CacheSize=50

MaxRecord=0

BOF Action=0

EOF Action=0

ConnectionStringType=3

Appearance=1

BackColor=-2147483643

ForeColor=-2147483640

Oriention=0

Enabled=-1

Connect="DSN=population"

OLEDBString=""

OLEDBFile=""

DataSourceName="population"

OtherAttributes=""

UserName=""

Password=""

RecordSource=\$"frm\_multi.frx":0015

Caption="Summation set"

Begin MSDataGridLib.DataGrid DataGrid1

Bindings="frm multi.frx":01DF

Height=3375

Left=120

TabIndex=0

Top=360

Width=9615

ExtentX=16960

ExtentY=5953

Version=393216

AllowUpdate=-1 'True

HeadLines=1

RowHeight=15

FormatLocked=-1 'True

AllowAddNew=-1 'True

AllowDelete=-1 'True

Attribute VB Name="Frm multi"

Attribute VB GlobalNameSpace=False

Attribute VB\_Creatable=False

Attribute VB PredeclaredId=True

Attribute VB Exposed=False

Option Base 1

Private Sub Command1\_Click[]

Dim col1\_val As Single.col2\_val As Single.col3\_val As Single.col4\_val As

Single.col5\_val As Single.col\_sum\_val As Single

Dim rec no As Integer

On Error Resume Next

Adodc3.CommandType=adCmdText

Adodc3.RecordSource="Select from matrix tab"

Adodc3.Refresh

If Adodc3.Recordset.RecordCount>=0 Then

Do While Not Adodc3.Recordset EOF

Adodc3.Refresh

Adodc3.Recordset.Delete

Adodc3.Recordset.MoveNext

Adodc3.Refresh

Loop

Adodc3.Refresh

End If

Adodc1.Recordset.MoveFirst

rec\_no=Adodc1.Recordset.RecordCount

Print rec no

'wait

Adodc3.Recordset.AddNew 'row 1 entry

With Adodc3.Recordset

!col1=rec no'/1000000

!col2=Adodc2.Recordset!birth s'/1000000

!col3=Adodc2.Recordset!death s'/1000000

!col4=Adodc2.Recordset!emig\_s'/1000000

!col5=Adodc2.Recordset!imig s'/1000000

!sum col=Adodc2.Recordset!pop s'/1000000

Update

End With

Adodc3.Recordset.AddNew 'row 2 entries

With Adodc3.Recordset

!col1=Adodc2.Recordset!birth s'/1000000

!col2=Adodc2.Recordset!b\_sq\_s'/1000000

!col3=Adodc2.Recordset!\*1\*2 s'/1000000

!col4=Adodc2.Recordset!\*1\*3\_s'/1000000

!col5=Adodc2.Recordset!\*1\*4 s'/1000000

!sum\_col=Adodc2.Recordset!y\*1 s'/1000000

Update

End With

Adodc3.Recordset.AddNew 'row 3 entries

With Adodc3.Recordset

!col1=Adodc2.Recordset!emig s'/1000000

!col2=Adodc2.Recordset!\*1\*3 s'/1000000

!col3=Adodc2.Recordset!\*2\*3 s'/1000000

!col4=Adodc2.Recordset!e sq s'/1000000

!col5=Adodc2.Recordset!\*3\*4 s'/1000000

!sum\_col=Adodc2.Recordset!y\*3 s'/1000000

Update

End With

Adodc3.Recordset.AddNew 'row 5 entries

With Adodc3.Recordset

!col1=Adodc2.Recordset!imig s'/1000000

!col2=Adodc2.Recordset!\*1\*4 s'/1000000

!col3=Adodc2.Recordset!\*2\*4 s'/1000000

!col4=Adodc2.Recordset!\*3\*4 s'/1000000

!col5=Adodc2.Recordset!i sq s'/1000000

!sum\_col=Adodc2.Recordset!y\*4 s'/1000000

Update

End With

End Sub

Private Sub Command2 Click[]

frm multi.Hide

End Sub

Private Sub Command3 Click[]

If Not Adodc1.Recordset EOF Then

Adodc1.Recordset.Delete[adAffectCurrent]

Adodc1.Recordset.MoveFirst

Adodc1.Refresh

DataGrid1.SetFocus

DataGrid1.Refresh

End If

End Sub

Private Sub DataGrid1 GotFocus[]

DataGrid1.Refresh

End Sub

Private Sub DataGrid1 KeyPress[KeyAscii As Integer]

On Error Resume Next

If KeyAscii=13 Then

If DataGrid1.Col=2 Then

'DataGrid1.Columns[3]=DataGrid1.Columns[3]/1000000

DataGrid1.Columns[7]=DataGrid1.Columns[3]^2

End If

If DataGrid1.Col=4 Then DataGrid1.Columns[8]=DataGrid1.Columns[4]^2

If DataGrid1.Col=5 Then DataGrid1.Columns[9]=DataGrid1.Columns[5]^2

'compute the multiplication of columns

DataGrid1.Columns[10]=DataGrid1.Columns[1]^2 'y square column

```
DataGrid1.Columns[11]=DataGrid1.Columns[2]*DataGrid1.Columns[3]
DataGrid1.Columns[12]=DataGrid1.Columns[2]*DataGrid1.Columns[4]
DataGrid1.Columns[13]=DataGrid1.Columns[2]*DataGrid1.Columns[5]
DataGrid1.Columns[14]=DataGrid1.Columns[3]*DataGrid1.Columns[4]
DataGrid1.Columns[15]=DataGrid1.Columns[3]*DataGrid1.Columns[5]
DataGrid1.Columns[16]=DataGrid1.Columns[4]*DataGrid1.Columns[5]
DataGrid1.Columns[17]=DataGrid1.Columns[1]*DataGrid1.Columns[2]
DataGrid1.Columns[18]=DataGrid1.Columns[1]*DataGrid1.Columns[3]
DataGrid1.Columns[19]=DataGrid1.Columns[1]*DataGrid1.Columns[4]
DataGrid1.Columns[20]=DataGrid1.Columns[1]*DataGrid1.Columns[5]
End If
End If
End Sub
VERSION 5.00
Begin VB.Form Frm multi rep
Caption="Form1"
ClientHeight=3195
ClientLeft=60
ClientTop=345
ClientWidth=4680
LinkTopic="Form1"
ScaleHeight=3195
Scale width=4680
StartUpPosition=3 'Window Default
Begin VB.CommandButton Command 1
Caption= "Process"
Height=375
Left=1320
TabIndex=0
Top=2040
Width=1455
End
End
Attribute VB NAME="Frm multi rep"
Attribute VB GlobalNameSpace=False
Attribute VB Creatable=False
Attribute VB Predeclared=True
Attribute VB Exposed=False
Private Sub Command1 Click[]
dta multi.Show
End Sub
VERSION 5.00
Begin VB.Form Frm multi rep2
Caption="multiple regression report2"
ClientHeight=3195
ClientLeft=60
```

ClientTop=345

ClientWidth=4680

LinkTopic="Form1"

ScaleHeight=3195

Scale width=4680

StartUpPosition=3 'Window Default

Begin VB.CommandButton Command 1

Caption= "Process"

Height=615

Left=1200

TabIndex=1

Top=2160

Width=1575

End

Begin VB.Label Label 1

Caption="multiple regression [Part2]"

Attribute VB\_NAME="Frm\_multi\_rep2"

Attribute VB\_GlobalNameSpace=False

Attribute VB\_Creatable=False

Attribute VB\_Predeclared=True

Attribute VB\_Exposed=False

Private Sub Command1\_Click[]

dta\_multi\_rep2.Show

End Sub

Begin MSAdodcLib.Adodc Adodc1

Height=375

Left=3360

Top=3360

Visible=0 'False

Width=1575

\_ExtentX=2778

ExtentY=661

ConnectMode=0

CursorLocation=3

IsolationLevel=-1

ConnectionTimeout=15

CommandTimeout=30

CursorType=3

LockType=3

CommandType=2

CursorOptions=0

CacheSize=50

MaxRecord=0

BOF Action=0

EOF Action=0 ConnectionStringType=3 Appearance=1

BackColor=-2147483643

ForeColor=-2147483640

Oriention=0

Enabled=-1

Connect="DSN=population"

OLEDBString=""

OLEDBFile=""

DataSourceName="population"

OtherAttributes=""

UserName=""

Password=""

RecordSource=\$"Matrix\_tab"

Caption="Adodc1"

BeginProperty Font{0BE35203-8F91-11CE-9DE3-00AA004BB851}

Name="MS OR ADEBISI"

size=8.25

Charset=0

Weight=400

Underline=0 'False

Italic=0 'False

Stikethrough=0 'False

EndProperty

Version=393216

End

Begin VB.CommandButton Command 1

Caption="Compute"

Height=255

Left=1320

TabIndex=0

Top=4080

Width=1815

End

Begin VB.Label Label5

BorderStyle=1 'Fixed Single

Caption="Label5"

Height=255

Left=1080

TabIndex=15

Top=2040

Width=1335

End

Begin VB.Label Label4

BorderStyle=1 'Fixed Single

Caption="Label4"

Height=255

Left=1080

TabIndex=14

Top=1560

Width=1335

End

Begin VB.Label Label3

BorderStyle=1 'Fixed Single

Caption="Label3"

Height=255

Left=1080

TabIndex=13

Top=1080

Width=1335

End

Begin VB.Label Label2

BorderStyle=1 'Fixed Single

Caption="Label2"

Height=255

Left=1080

TabIndex=12

Top=600

Width=1335

End

Begin VB.Label Label1

Caption="Enter Parameter for Computation"

Height=255

Left=240

TabIndex=11

Top=240

Width=2655

End

Begin VB.Label Label6

BorderStyle=1 'Fixed Single

Caption=""

ForeColor=&H8000000D&

Height=375

Left=3960

TabIndex=6

Top=2760

Width=2175

End

Begin VB.Label IbI esr

BorderStyle=1 'Fixed Single

Caption="Estimated Population"

ForeColor=&H8000000D&

Height=495

Left=2640

TabIndex=5

Top=2640

Width=1215

End

Begin VB.Label IbI I

BorderStyle=1 'Fixed Single

Caption="Imigrants[X4]"

Height=255

Left=2640

TabIndex=4

Top=2040

Width=1215

End

Begin VB.Label IbI E

BorderStyle=1 'Fixed Single

Caption="Emigrant[X3]"

Height=255

Left=2640

TabIndex=3

Top=1560

Width=1215

End

Begin VB.Label IbI d

BorderStyle=1 'Fixed Single

Caption="Deaths[X2]"

Height=255

Left=2640

TabIndex=2

Top=1080

Width=1215

End

Begin VB.Label Ibl b

BorderStyle=1 'Fixed Single

Caption="Births[X1]"

Height=255

Left=2640

TabIndex=1

Top=600

Width=1215

End

End

Attribute VB\_NAME="Frm\_reduce"

Attribute VB GlobalNameSpace=False

Attribute VB Creatable=False

Attribute VB\_Predeclared=True

```
Dim ini array[5,5] As Single
 Dim array1[5,5] As Single, sum array[5,3] As Single
 Dim array3[3,3] As Single, j As Integer, k As Integer, comm val As Single
 Dim or det As Double.det1 As Double.det2 As Double.det3 As Double.det4 As
Double.det5 As Double
 Private Sub Command 1 Click[]
 Adodc1.CommandType=adCmdText
 Adodc1.RecordSource="select*from matrix tab"
 Adodc1.Refresh
 Adodc1.Recordset.MoveFirst
 i=1
 k=1
 Do While Not Adodc1.Recordset.EOF 'populate the first matrix array
 array1[j,1]=Adodc1.Recordset!col1
 ini array[j,1]=Adodc1.Recordset!col1
 sum_array[j,1]=Adodc1.Recordset!sum col
 array1[j,2]=Adodc1.Recordset!col2
 ini array[j,2]=Adodc1.Recordset!col2
 array1[j,3]=Adodc1.Recordset!col3
 ini array[j,3]=Adodc1.Recordset!col3
 array1[j,4]=Adodc1.Recordset!col4
 ini array[i,4]=Adodc1.Recordset!col4
 array1[j,5]=Adodc1.Recordset!col5
 ini array[j,5]=Adodc1.Recordset!col5
 j=j+1
 Adodc1.Recordset.MoveNext
 Loop
 first det=matrix
 call the matrix function
 For m=1 To5 'iterate for the number of determinants
  For j=1 To 5 'initialise the array1 with initial matrix data
  For k=1 To 5
 If m=k Then
  array1[j,k]=sum array[j,1]
  'Print sum array[i]
  array1[j,k]=ini array[j,k]
  End If
  Next k
  Next i
  'Print
  'Print
  sum array[m,2]=matrix
  'For j=1 To 5
```

Attribute VB Exposed=False

```
'Print array1[j,1] & "I" & ARRAY1[J,2] & "I" & ARRAY1[J,3] & "I" & ARRAY1[J,4]
&"I" & ARRAY1[J,5]
 'Next j
 'Print matrix & "determinant" & m
 Next m
 'Print first det & " first determinant"
 Dim est pop As Double
 est pop=first det
 For w=1 To 5 ' colthree stores the original det/by each determinant
 sum array[w,3]=sum array[w,2]/first det
 'Print sum array[w,2] &" ";sum array[w,3]
 est pop=est pop+sum array[w,3]
 Next w
 Label2.Caption=det1
 Label3.Caption=det2
 Label4.Caption=det3
 Label5.Caption=det4
 'Printest pop & "estimated population"
 If Not IsNumeric[Text1.Text] Or Not IsNumeric[Text2.Text] Or Not
IsNumeric[Text3.Text]
 Or Not IsNumeric[Text4.Text] Then
 MsgBox["Complete Your Entries Please!"]
 Text1.SetFocus
 Else
 est pop=CSng[Text1.Text]+ [CSng[Text1.Text] * sum array[1,3]]+
[CSng[Text2.Text] * sum array[2,3]]+
 [CSng[Text3.Text] * sum_array[3,3]]+ [CSng[Text4.Text] * sum_array[4,3]]
 Label6.Caption=est pop
 End If
 'Print
 Cls
 'Print
 'For j=1 To 5
 'Print ini array[j,1] & "I" & ini ARRAY1[J,2] & "I" & ini ARRAY1[J,3] & "I" &
ini ARRAY1[J,4] &"I" & ini ARRAY1[J,5]
 'Next i
 'Print
 End Sub
  Private Function Matrix[]
  For j=1 To 5 'loop for the rows to reduce from 5 by 5 to 4 by 4
  comm_val=array1[j,1]
  For k=1 To 5
  If j=1 Then
  array1[j,k]=array1[j,k]/comm val
  End If
  Ifi<>1 Then
```

```
array1[j,k]=array1[j,k]-comm val
 End If
 Next k
 Next j
 'Print "Processed 5 by 5"
 'For j=1 To 5
 'Print array1[j,1] & "I" & ARRAY1[J,2] & "I" & ARRAY1[J,3] & "I" & ARRAY1[J,4]
&"I" & ARRAY1[J,5]
 'Next j
 'Print
 'Print
 'populate the second array matrix
 Dim jl As Integer,k2 As Integer
 i1 = 1
 k1=1
 For j=2 To 5
 For k=2 To 5
  array2[j1,k1]=array1[j,k]
 k1 = k1 + 1
 Next k
 i1 = i1 + 1
 k1 = 1
  Next j
  'Print "matrix 4 by 4 unprocessed"
  'Print
  For j1=1 To 4
  'Print array2[j1,1] & "I" & ARRAY2[J1,2] & "I" & ARRAY2[J1,3] & "I" &
ARRAY2[J1,4]
  'Next il
  For j=1 To 4 'loop for the rows to compute and reduce from 5 by 5 to 4 by 4
  comm val=array2[j,1]
  Print comm val
  For k=1 To 4
  If i=1 Then
  array2[j,k]=array2[j,k]/comm_val
  End If
  If j<>1 Then
  array2[j,k]=array2[j,k]-comm_val
  End If
  Next k
  Next i
  'Print
  'Print "the 4 by 4 matrix processed"
  For il=1 To 4
  'Print array2[j1,1] & "I" & ARRAY2[J1,2] & "I" & ARRAY2[J1,3] & "I" &
 ARRAY2[J1,4]
```

```
'Next j1
'populate the third array
Dim j1 As Integer,k2 As Integer
k1=1
For j=2 To 4
For k=2 To 4
array3[j1,k1]=array3[j,k]
k1 = k1 + 1
Next k
j1 = j1 + 1
k1=1
Next i
'Print
'0 Print " 3 by 3 unprocessed"
For j2=1 To 3
'Print array3[j2,1] & "I" & ARRAY3[J2,2] & "I" & ARRAY3[J2,3]
'Next j2
'process the 3 by 3 matrix
Dim val1 As Double, val2 As Double, val3 As Double,
val1=array3[1,1]*[[array3[2,2]*array3[3,3]]-[array3[2,3]*array3[2,2]]]
val1=array3[1,2]*[[array3[2,1]*array3[3,3]]-[array3[2,3]*array3[3,1]]]
val1=array3[1,3]*[[array3[2,1]*array3[3,2]]-[array3[2,2]*array3[3,1]]]
or det=val1-val2+val3
matrix=or det
End Function
VERSION 5.00
Object="{67397AA1-7FB1-11D0-B148-00A0C922E820}#6.0#0";"MSADODC.OCX"
Begin VB.Form Frm sys eqn
Caption="Form1"
ClientHeight=3195
ClientLeft=60
ClientTop=345
ClientWidth=4680
LinkTopic="Form1"
ScaleHeight=3195
Scale width=4680
StartUpPosition=3 'Windows Default
Begin MSAdodcLib.Adodc Adodc1
Height=375
Left=480
Top=2040
Width=2775
ExtentX=4895
ExtentY=661
```

ConnectMode=0

CursorLocation=3

IsolationLevel=-1

ConnectionTimeout=15

CommandTimeout=30

CursorType=3

LockType=3

CommandType=2

CursorOptions=0

CacheSize=50

MaxRecord=0

BOF Action=0

EOF Action=0

ConnectionStringType=3

Appearance=1

BackColor=-2147483643

ForeColor=-2147483640

Oriention=0

Enabled=-1

Connect="DSN=population"

OLEDBString=""

OLEDBFile=""

DataSourceName="population"

OtherAttributes=""

UserName=""

Password=""

RecordSource="Matrix tab"

Caption="Adodc1"

BeginProperty Font{0BE35203-8F91-11CE-9DE3-00AA004BB851}

Name="MS OR ADEBISI"

size=8.25

Charset=0

Weight=400

Underline=0 'False

Italic=0 'False

Stikethrough=0 'False

EndProperty

Version=393216

End

Begin VB.CommandButton cmd process

Caption="process"

Height=255

Left=1440

TabIndex=1

Top=2520

Width=1575

End

Begin VB.Label Label 1
Caption="System Of Equation Report"
Height=375
Left=720
TabIndex=0
Top=120
Width=2775
End
End

Attribute VB\_NAME="Frm\_sys\_eqn"
Attribute VB\_GlobalNameSpace=False
Attribute VB\_Creatable=False
Attribute VB\_Predeclared=True
Attribute VB\_Exposed=False
Private Sub cmd\_process\_Click[]
Adodc1.CommandType=adCmdText
Adodc1.dta\_sys\_eqn.DataSource= Adodc1
dta\_sys\_eqn.Show
End Sub

#### **VERSION 5.00**

Begin VB.Form Frm\_line\_pre
Caption="line prediction"
ClientHeight=3195
ClientLeft=60
ClientTop=345
ClientWidth=4680
LinkTopic="Form1"
ScaleHeight=3195
Scale width=4680
StartUpPosition=3 'Windows Default

Begin VB.CommandButton Command 1
Caption="Process"
Height=255
Left=960
TabIndex=0
Top=2280
Width=1695
End

Begin VB.Label Label 1 Caption="linear Prediction" BeginProperty Font{0BE35203-8F91-11CE-9DE3-00AA004BB851} Name="MS OR ADEBISI" size=13.5 Charset=0 Weight=700 Underline=0 'False Italic=0 'False Stikethrough=0 'False ENDProperty Height=375 Left=840 TabIndex=1 Top=240 Width=3255 End End

Attribute VB\_NAME="Frm\_line\_pre"
Attribute VB\_GlobalNameSpace=False
Attribute VB\_Creatable=False
Attribute VB\_Predeclared=True
Attribute VB\_Exposed=False
Private Sub cmd\_process\_Click[]
dta\_line\_pre.Show
End Sub

VERSION 5.00
Begin VB.Form Frm\_Linear\_Tab
Caption="Form1"
ClientHeight=3195
ClientLeft=60
ClientTop=345
ClientWidth=4680
LinkTopic="Form1"
ScaleHeight=3195
Scale width=4680
StartUpPosition=3 'Windows Default

Begin VB.CommandButton Command 1 Caption="Process" Height=495 Left=1080 TabIndex=0 Top=2040 Width=1695 End

Begin VB.Label Label 1

#### Caption="Linear Table[Time Series Analysis]"

Attribute VB\_NAME="Linear\_Tab"
Attribute VB\_GlobalNameSpace=False
Attribute VB\_Creatable=False
Attribute VB\_Predeclared=True
Attribute VB\_Exposed=False
Private Sub Command1\_Click[]
dta\_linear.Show
End Sub

## SAMPLE OUTPUT

#### PROJECTED POPULATION FIGURE FOR KADUNA STATE

| YEAR | POPULATION |
|------|------------|
| 1992 | 4,063,801  |
| 1993 | 4,196,159  |
| 1994 | 4,332,827  |
| 1995 | 4,473,948  |
| 1996 | 4,619,824  |
| 1997 | 4,770,126  |
| 1998 | 4,797,155  |
| 1999 | 4,944,078  |
| 2000 | 5,097,492  |
| 2001 | 5,254,179  |

#### KADUNA SOUTH LOCAL GOVT. POPULATION FIGURE

| LOCALITY           | POPULATION |
|--------------------|------------|
| K/Mashi            | 2,002,639  |
| Tudun Nupawa       | 39,311     |
| Badikko            | 16,265     |
| Anguwan Sanusi     | 23,971     |
| Sabon Gari         | 55,588     |
| Tudun Wada         | 60,299     |
| Kabala West/Umuazu | 37,713     |
| Kakuri Makera      | 77,374     |
| Barnawa            | 32,684     |
| Ung Television     | 28,344     |
|                    |            |

#### MALE - FEMALE POPULATION IN KADUNA SOUTH L G.A

| LOCALITY           | MALE   | FEMALE |
|--------------------|--------|--------|
| K/Mashi            | 10,573 | 9,453  |
| Tudun Nupawa       | 21,124 | 18,187 |
| Badikko            | 9,092  | 7,173  |
| Anguwan Sanusi     | 12,512 | 11,459 |
| Sabon Gari         | 29,421 | 26,167 |
| Tudun Wada         | 31,199 | 29,100 |
| Kabala West/Umuazu | 19,596 | 18,117 |
| Kakuri Makera      | 41,540 | 35,834 |
| Barnawa            | 17,553 | 15,131 |
| Ung Television     | 14,783 | 13,561 |

#### DERIVED POPULATION FIGURE COMPARED WITH PROJECTED FIGURE

| YEAR | Y     | Χ     |  |
|------|-------|-------|--|
| 1991 | 21865 | 20026 |  |
| 1992 | 22521 | 20702 |  |
| 1993 | 23197 | 21378 |  |
| 1994 | 23893 | 22054 |  |
| 1995 | 24610 | 22730 |  |
| 1996 | 25348 | 23406 |  |

#### PREDICTED POPULATION ESTIMATE

| YEAR | PREDICTED ESTIMATE |
|------|--------------------|
| 1991 | 25,348             |
| 1992 | 26,118             |
| 1993 | 26,912             |
| 1994 | 27,730             |
| 1995 | 28,573             |
| 1996 | 29,441             |

#### TIME SERIES ANALYSIS

| YEAR  | Y       | X  | X2  | XY       | Y2      |
|-------|---------|----|-----|----------|---------|
| 1991  | 2.1865  | -5 | 23  | -10.9325 | 4.7808  |
| 1992  | 2.2521  | -4 | 16  | -9.0084  | 5.072   |
| 1993  | 2.3197  | -3 | 9   | -6.9591  | 5.301   |
| 1994  | 2.3893  | -2 | 4   | -4.7786  | 5.7088  |
| 1995  | 2.461   | -1 | 1   | -2.461   | 6.0565  |
| 1996  | 2.5348  | 0  | 0   | 0        | 6.4252  |
| 1997  | 2.6118  | -1 | 1   | 2.6118   | 6.8215  |
| 1998  | 2.6912  | -2 | 4   | 5.3824   | 7.2456  |
| 1999  | 2.7730  | -3 | 9   | 8.319    | 7.6895  |
| 2000  | 2.8573  | -4 | 16  | 11.4292  | 8.1642  |
| 2001  | 2.9441  | -5 | 25  | 14.7205  | 8.6677  |
| TOTAL | 28.0208 | 0  | 110 | 8.3233   | 72.0097 |
|       |         |    |     |          |         |

### SCATTERED POPULATION FOR KADUNA STATE FIGURE 1

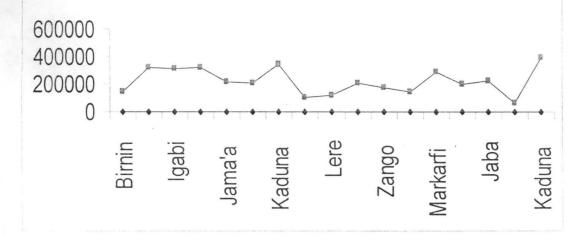

### SCATTERED DIAGRAM OF PROJECTED POPULATION FOR KADUNA STATE 1992 - 2001 FIGURE 2

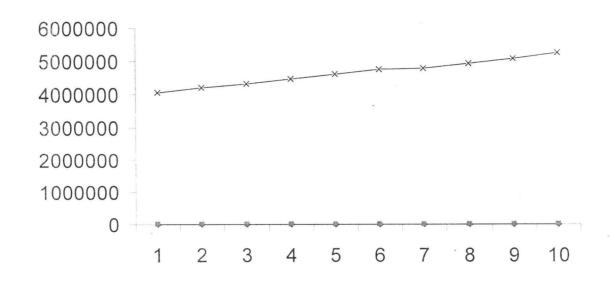

#### SCATTERED DIAGRAM OF KADUNA SOUTH LOCAL GOVT. POPULATION FIGURE FIGURE 3

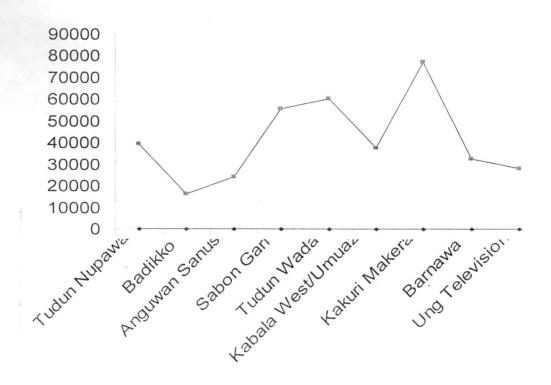

# BAR CHART SHOWING MALE-FEMALE POPULATION IN KADUNA SOUTH LOCAL GOVT. AREA FIGURE 4

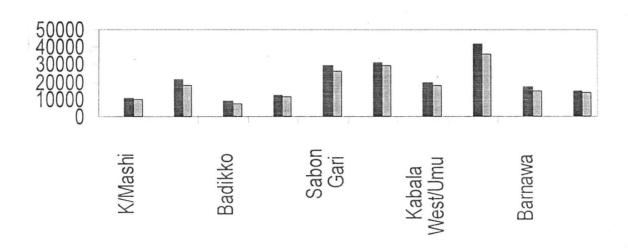

## DERIVED POPULATION FIGURE COMPARED WITH PROJECTED FIGURE 1991 - 1996 FIGURE 5

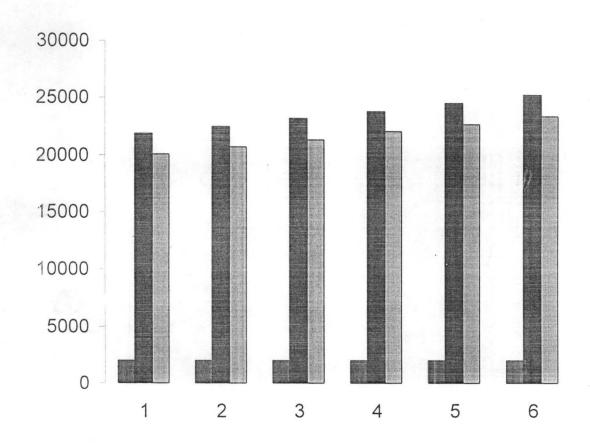